Veritas Storage Foundation™ Cluster File System High Availability 6.0.4 Release Notes - Linux

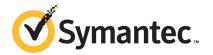

# Veritas Storage Foundation™ Cluster File System High Availability Release Notes

The software described in this book is furnished under a license agreement and may be used only in accordance with the terms of the agreement.

Product version: 6.0.4

Document version: 6.0.4 Rev 3

#### Legal Notice

Copyright © 2014 Symantec Corporation. All rights reserved.

Symantec, the Symantec Logo, the Checkmark Logo, Veritas, Veritas Storage Foundation, CommandCentral, NetBackup, Enterprise Vault, and LiveUpdate are trademarks or registered trademarks of Symantec Corporation or its affiliates in the U.S. and other countries. Other names may be trademarks of their respective owners.

The product described in this document is distributed under licenses restricting its use, copying, distribution, and decompilation/reverse engineering. No part of this document may be reproduced in any form by any means without prior written authorization of Symantec Corporation and its licensors, if any.

THE DOCUMENTATION IS PROVIDED "AS IS" AND ALL EXPRESS OR IMPLIED CONDITIONS, REPRESENTATIONS AND WARRANTIES, INCLUDING ANY IMPLIED WARRANTY OF MERCHANTABILITY, FITNESS FOR A PARTICULAR PURPOSE OR NON-INFRINGEMENT, ARE DISCLAIMED, EXCEPT TO THE EXTENT THAT SUCH DISCLAIMERS ARE HELD TO BE LEGALLY INVALID. SYMANTEC CORPORATION SHALL NOT BE LIABLE FOR INCIDENTAL OR CONSEQUENTIAL DAMAGES IN CONNECTION WITH THE FURNISHING, PERFORMANCE, OR USE OF THIS DOCUMENTATION. THE INFORMATION CONTAINED IN THIS DOCUMENTATION IS SUBJECT TO CHANGE WITHOUT NOTICE.

The Licensed Software and Documentation are deemed to be commercial computer software as defined in FAR 12.212 and subject to restricted rights as defined in FAR Section 52.227-19 "Commercial Computer Software - Restricted Rights" and DFARS 227.7202, "Rights in Commercial Computer Software or Commercial Computer Software Documentation", as applicable, and any successor regulations. Any use, modification, reproduction release, performance, display or disclosure of the Licensed Software and Documentation by the U.S. Government shall be solely in accordance with the terms of this Agreement.

Symantec Corporation 350 Ellis Street Mountain View, CA 94043

http://www.symantec.com

# **Technical Support**

Symantec Technical Support maintains support centers globally. Technical Support's primary role is to respond to specific queries about product features and functionality. The Technical Support group also creates content for our online Knowledge Base. The Technical Support group works collaboratively with the other functional areas within Symantec to answer your questions in a timely fashion. For example, the Technical Support group works with Product Engineering and Symantec Security Response to provide alerting services and virus definition updates.

Symantec's support offerings include the following:

- A range of support options that give you the flexibility to select the right amount of service for any size organization
- Telephone and/or Web-based support that provides rapid response and up-to-the-minute information
- Upgrade assurance that delivers software upgrades
- Global support purchased on a regional business hours or 24 hours a day, 7 days a week basis
- Premium service offerings that include Account Management Services

For information about Symantec's support offerings, you can visit our website at the following URL:

www.symantec.com/business/support/index.jsp

All support services will be delivered in accordance with your support agreement and the then-current enterprise technical support policy.

#### **Contacting Technical Support**

Customers with a current support agreement may access Technical Support information at the following URL:

www.symantec.com/business/support/contact\_techsupp\_static.jsp

Before contacting Technical Support, make sure you have satisfied the system requirements that are listed in your product documentation. Also, you should be at the computer on which the problem occurred, in case it is necessary to replicate the problem.

When you contact Technical Support, please have the following information available:

- Product release level
- Hardware information

- Available memory, disk space, and NIC information
- Operating system
- Version and patch level
- Network topology
- Router, gateway, and IP address information
- Problem description:
  - Error messages and log files
  - Troubleshooting that was performed before contacting Symantec
  - Recent software configuration changes and network changes

#### Licensing and registration

If your Symantec product requires registration or a license key, access our technical support Web page at the following URL:

www.symantec.com/business/support/

#### Customer service

Customer service information is available at the following URL:

www.symantec.com/business/support/

Customer Service is available to assist with non-technical questions, such as the following types of issues:

- Questions regarding product licensing or serialization
- Product registration updates, such as address or name changes
- General product information (features, language availability, local dealers)
- Latest information about product updates and upgrades
- Information about upgrade assurance and support contracts
- Information about the Symantec Buying Programs
- Advice about Symantec's technical support options
- Nontechnical presales questions
- Issues that are related to CD-ROMs or manuals

#### Support agreement resources

If you want to contact Symantec regarding an existing support agreement, please contact the support agreement administration team for your region as follows:

Asia-Pacific and Japan customercare\_apac@symantec.com

Europe, Middle-East, and Africa semea@symantec.com

North America and Latin America supportsolutions@symantec.com

#### **Documentation**

Product guides are available on the media in PDF format. Make sure that you are using the current version of the documentation. The document version appears on page 2 of each guide. The latest product documentation is available on the Symantec website.

#### https://sort.symantec.com/documents

Your feedback on product documentation is important to us. Send suggestions for improvements and reports on errors or omissions. Include the title and document version (located on the second page), and chapter and section titles of the text on which you are reporting. Send feedback to:

#### doc\_feedback@symantec.com

For information regarding the latest HOWTO articles, documentation updates, or to ask a question regarding product documentation, visit the Storage and Clustering Documentation forum on Symantec Connect.

https://www-secure.symantec.com/connect/storage-management/forums/storage-and-clustering-documentation

#### **About Symantec Connect**

Symantec Connect is the peer-to-peer technical community site for Symantec's enterprise customers. Participants can connect and share information with other product users, including creating forum posts, articles, videos, downloads, blogs and suggesting ideas, as well as interact with Symantec product teams and Technical Support. Content is rated by the community, and members receive reward points for their contributions.

http://www.symantec.com/connect/storage-management

# Storage Foundation Cluster File System High Availability Release Notes

This document includes the following topics:

- About this document
- Component product release notes
- About Veritas Storage Foundation Cluster File System High Availability
- About Symantec Operations Readiness Tools
- Important release information
- Changes in this release
- No longer supported
- System requirements
- Fixed issues
- Known issues
- Software limitations
- Documentation

#### About this document

This document provides important information about Veritas Storage Foundation Cluster File System High Availability (SFCFSHA) version 6.0.4 for Linux. Review this entire document before you install or upgrade SFCFSHA.

The information in the Release Notes supersedes the information provided in the product documents for SFCFSHA.

This is "Document version: 6.0.4 Rev 3" of the Veritas Storage Foundation Cluster File System High Availability Release Notes. Before you start, make sure that you are using the latest version of this guide. The latest product documentation is available on the Symantec Web site at:

https://sort.symantec.com/documents

# Component product release notes

In addition to reading this Release Notes document, review the component product release notes before installing the product.

Product guides are available at the following location on the software media in PDF formats:

/docs/product name

Symantec recommends copying the files to the /opt/VRTS/docs directory on your system.

This release includes the following component product release notes:

- Veritas Storage Foundation Release Notes (6.0.4)
- Veritas Cluster Server Release Notes (6.0.4)

# About Veritas Storage Foundation Cluster File System High Availability

Veritas Storage Foundation Cluster File System High Availability by Symantec extends Veritas Storage Foundation to support shared data in a storage area network (SAN) environment. Using Storage Foundation Cluster File System High Availability, multiple servers can concurrently access shared storage and files transparently to applications.

Veritas Storage Foundation Cluster File System High Availability also provides increased automation and intelligent management of availability and performance. Veritas Storage Foundation Cluster File System High Availability includes Veritas Cluster Server, which adds high availability functionality to the product.

The Veritas File Replicator feature can also be licensed with this product.

To install the product, follow the instructions in the Veritas Storage Foundation Cluster File System High Availability Installation Guide.

For information on high availability environments, read the Veritas Cluster Server documentation.

# About Symantec Operations Readiness Tools

Symantec Operations Readiness Tools (SORT) is a Web site that automates and simplifies some of the most time-consuming administrative tasks. SORT helps you manage your datacenter more efficiently and get the most out of your Symantec products.

SORT can help you do the following:

#### Prepare for your next installation or upgrade

- List product installation and upgrade requirements, including operating system versions, memory, disk space, and architecture.
- Analyze systems to determine if they are ready to install or upgrade Symantec products.
- Download the latest patches, documentation, and high availability agents from a central repository.
- Access up-to-date compatibility lists for hardware, software, databases, and operating systems.

#### Manage risks

- Get automatic email notifications about changes to patches. array-specific modules (ASLs/APMs/DDIs/DDLs), and high availability agents from a central repository.
- Identify and mitigate system and environmental risks.
- Display descriptions and solutions for hundreds of Symantec error codes.

#### Improve efficiency

- Find and download patches based on product version and platform.
- List installed Symantec products and license keys.
- Tune and optimize your environment.

Note: Certain features of SORT are not available for all products. Access to SORT is available at no extra cost.

To access SORT, go to:

https://sort.symantec.com

# Important release information

 For important updates regarding this release, review the Late-Breaking News TechNote on the Symantec Technical Support website:

http://www.symantec.com/docs/TECH164885

- For the latest patches available for this release, go to: https://sort.symantec.com/
- The hardware compatibility list contains information about supported hardware and is updated regularly. For the latest information on supported hardware visit the following URL:

http://www.symantec.com/docs/TECH170013

Before installing or upgrading Storage Foundation and High Availability Solutions products, review the current compatibility list to confirm the compatibility of your hardware and software.

# Changes in this release

This section describes the changes introduced in this release.

#### Support for SLES11 SP3

SFCFSHA now supports SUSE Linux Enterprise Server 11 Service Pack 3.

See "Supported Linux operating systems" on page 11.

#### Supported Oracle configurations

In 6.0.4 release, SFDB tools support Oracle 12c release for Oracle databases on Linux platform.

Note: SFDB does not support the Multitenant database feature for Oracle 12c.

#### Support for Oracle 12c installation using the Symantec script-based installer

You can now use the Symantec script-based installer to install or upgrade to Oracle 12c.

Note: SFCFSHA Oracle supports basic installation of Oracle 12c. Oracle 12c features are not yet supported.

# No longer supported

The following features are not supported in this release of SFCFSHA products:

■ The fsppmk command is deprecated and can no longer be used to create SmartTier placement policies.

#### Veritas Storage Foundation for Databases (SFDB) tools features which are no longer supported

The following Storage Foundation for Databases (SFDB) tools features are not supported in this release:

- FlashSnap reverse resync
- Checkpoint policy and Checkpoint quotas
- Interactive modes in clone and rollback

# System requirements

This section describes the system requirements for this release.

#### Supported Linux operating systems

This section lists the supported operating systems for this release of Veritas products. For current updates, visit the Symantec Operation Readiness Tools Installation and Upgrade page: https://sort.symantec.com/land/install and upgrade.

Table 1-1 shows the supported operating systems for this release.

Table 1-1 Supported operating systems

| Operating systems        | Levels   | Kernel version             | Chipsets                                       |
|--------------------------|----------|----------------------------|------------------------------------------------|
| SUSE Linux Enterprise 11 | SP2, SP3 | 3.0.13-0.27<br>3.0.76-0.11 | 64-bit x86,<br>EMT*/Opteron 4.1<br>64-bit only |

Extended Memory Technology

Note: Only 64-bit operating systems are supported.

If your system is running an older version of SUSE Linux Enterprise Server, upgrade it before attempting to install the Veritas software. Consult the SUSE documentation for more information on upgrading or reinstalling your operating system.

Symantec supports only SUSE distributed kernel binaries.

Symantec products operate on subsequent kernel and patch releases provided the operating systems maintain kernel Application Binary Interface (ABI) compatibility.

#### Required Linux RPMs for SFCFSHA

Make sure you install the following operating system-specific RPMs on the systems where you want to install or upgrade SFCFSHA. SFCFSHA will support any updates made to the following RPMs, provided the RPMs maintain the ABI compatibility.

Table 1-2 lists the RPMs that SFCFSHA requires for a given Linux operating system.

Required RPMs Table 1-2

| Operating system | Required RPMs                                      |
|------------------|----------------------------------------------------|
| SLES 11 SP2      | coreutils-8.12-6.19.1.x86_64.rpm                   |
|                  | ed-0.2-1001.30.1.x86_64.rpm                        |
|                  | findutils-4.4.0-38.26.1.x86_64.rpm                 |
|                  | glibc-2.11.3-17.31.1.x86_64.rpm                    |
|                  | glibc-32bit-2.11.3-17.31.1.x86_64.rpm              |
|                  | ksh-93u-0.6.1.x86_64.rpm                           |
|                  | libacl-2.2.47-30.34.29.x86_64.rpm                  |
|                  | libacl-32bit-2.2.47-30.34.29.x86_64.rpm            |
|                  | libgcc46-32bit-4.6.1_20110701-0.13.9.x86_64.rpm    |
|                  | libgcc46-4.6.1_20110701-0.13.9.x86_64.rpm          |
|                  | libncurses5-5.6-90.55.x86_64.rpm                   |
|                  | libstdc++46-32bit-4.6.1_20110701-0.13.9.x86_64.rpm |
|                  | libstdc++46-4.6.1_20110701-0.13.9.x86_64.rpm       |
|                  | module-init-tools-3.11.1-1.21.1.x86_64.rpm         |
|                  | pam-32bit-1.1.5-0.10.17.x86_64.rpm                 |
|                  | parted-2.3-10.21.18.x86_64.rpm                     |

| Table 1-2 Required | t RPMs (continued)                                 |  |  |
|--------------------|----------------------------------------------------|--|--|
| Operating system   | Required RPMs                                      |  |  |
| SLES 11 SP3        | coreutils-8.12-6.25.27.1.x86_64.rpm                |  |  |
|                    | ed-0.2-1001.30.1.x86_64.rpm                        |  |  |
|                    | findutils-4.4.0-38.26.1.x86_64.rpm                 |  |  |
|                    | glibc-2.11.3-17.54.1.x86_64.rpm                    |  |  |
|                    | glibc-32bit-2.11.3-17.54.1.x86_64.rpm              |  |  |
|                    | ksh-93u-0.18.1.x86_64.rpm                          |  |  |
|                    | libacl-2.2.47-30.34.29.x86_64.rpm                  |  |  |
|                    | libacl-32bit-2.2.47-30.34.29.x86_64.rpm            |  |  |
|                    | libgcc_s1-32bit-4.7.2_20130108-0.15.45.x86_64.rpm  |  |  |
|                    | libgcc_s1-4.7.2_20130108-0.15.45.x86_64.rpm        |  |  |
|                    | libncurses5-5.6-90.55.x86_64.rpm                   |  |  |
|                    | libstdc++6-32bit-4.7.2_20130108-0.15.45.x86_64.rpm |  |  |
|                    | libstdc++6-4.7.2_20130108-0.15.45.x86_64.rpm       |  |  |
|                    | module-init-tools-3.11.1-1.28.5.x86_64.rpm         |  |  |

Table 1 2 Poquired PPMs (continued)

#### Mandatory patch required for Oracle Bug 4130116

If you are running Oracle versions 9.2.0.6 or 9.2.0.7, you must apply the Oracle patch for Oracle Bug 4130116. Contact Oracle to obtain this patch, and for details on how to apply it.

pam-32bit-1.1.5-0.10.17.x86\_64.rpm parted-2.3-10.38.16.x86\_64.rpm

For more information, refer to the following TechNote:

http://www.symantec.com/docs/HOWTO19718

#### Veritas Storage Foundation Cluster File System High Availability hardware requirements

The following hardware requirements apply to Veritas Storage Foundation Cluster File System High Availability.

Table 1-3 Hardware requirements for Veritas Storage Foundation Cluster File System High Availability

| Requirement          | Description                                                                                                    |
|----------------------|----------------------------------------------------------------------------------------------------|
| Memory               | 2 GB of memory.                                                                                                    |
| CPU                  | A minimum of 2 CPUs.                                                                                                    |
| Node                 | All nodes in a Cluster File System must have the same operating system version and update level.                                                                                                    |
| Shared storage       | Shared storage can be one or more shared disks or a disk array connected either directly to the nodes of the cluster or through a Fibre Channel Switch. Nodes can also have non-shared or local devices on a local I/O channel. It is advisable to have /, /usr, /var and other system partitions on local devices. |
| Fibre Channel switch | Each node in the cluster must have a Fibre Channel I/O channel to access shared storage devices. The primary component of the Fibre Channel fabric is the Fibre Channel switch.                                                                                                    |
| Cluster platforms    | There are several hardware platforms that can function as nodes in a Veritas Storage Foundation Cluster File System High Availability (SFCFSHA) cluster.                                                                                                    |
|                      | See the Veritas Storage Foundation Cluster File System High Availability Release Notes.                                                                                                    |
|                      | For a cluster to work correctly, all nodes must have the same time. If you are not running the Network Time Protocol (NTP) daemon, make sure the time on all the systems comprising your cluster is synchronized.                                                                                                   |

#### Storage Foundation for Databases features supported in database environments

Storage Foundation for Databases (SFDB) product features are supported for the following database environments:

Table 1-4 SFDB features supported in database environments

| Veritas Storage<br>Foundations feature | DB2 | Oracle | Oracle<br>RAC | Sybase | Sybase<br>ASE CE |
|----------------------------------------|-----|--------|---------------|--------|------------------|
| Oracle Disk Manager                    | No  | Yes    | Yes           | No     | No               |

| Table 1-4 Si Dib leatures supported in database environments (continued) |     |        |               |        |                  |
|--------------------------------------------------------------------------|-----|--------|---------------|--------|------------------|
| Veritas Storage<br>Foundations feature                                   | DB2 | Oracle | Oracle<br>RAC | Sybase | Sybase<br>ASE CE |
| Cached Oracle Disk Manager                                               | No  | Yes    | No            | No     | No               |
| Concurrent I/O                                                           | Yes | Yes    | Yes           | Yes    | Yes              |
| Storage Checkpoints                                                      | Yes | Yes    | Yes           | Yes    | Yes              |
| Flashsnap                                                                | Yes | Yes    | Yes           | Yes    | Yes              |
| SmartTier                                                                | Yes | Yes    | Yes           | Yes    | Yes              |
| Database Storage<br>Checkpoints                                          | Yes | Yes    | Yes           | No     | No               |
| <b>Note:</b> Requires Enterprise license                                 |     |        |               |        |                  |
| Database Flashsnap                                                       | Yes | Yes    | Yes           | No     | No               |
| <b>Note:</b> Requires Enterprise license                                 |     |        |               |        |                  |
| SmartTier for Oracle                                                     | No  | Yes    | Yes           | No     | No               |
| <b>Note:</b> Requires Enterprise license                                 |     |        |               |        |                  |

Table 1-4 SFDB features supported in database environments (continued)

#### Notes:

- SmartTier is an expanded and renamed version of Dynamic Storage Tiering (DST).
- Storage Foundation for Databases (SFDB) tools Database Checkpoints, Database Flashsnap, and SmartTier for Oracle are supported with an Enterprise product license.

For the most current information on Storage Foundation products and single instance Oracle versions supported, see:

http://www.symantec.com/docs/DOC4039

Review the current Oracle documentation to confirm the compatibility of your hardware and software.

#### Disk space requirements

Before installing any of the Veritas Storage Foundation products, confirm that your system has enough free disk space.

Use the "Perform a Preinstallation Check" (P) menu or the -precheck option of the product installer to determine whether there is sufficient space.

# ./installer -precheck

#### Number of nodes supported

SFCFSHA supports cluster configurations with up to 64 nodes.

#### Fixed issues

This section includes the issues fixed since the previous major release. The fixed issues are presented in separate tables for each applicable minor release.

#### Installation and upgrades fixed issues

This section describes the installation and upgrade issues fixed since the previous major release.

#### Installation and upgrades: issues fixed in 6.0.4

In this release, there were no fixed issues related to installation and upgrades.

#### Installation and upgrades: issues fixed in 6.0.3

This section describes the installation and upgrade issues fixed in 6.0.3.

Installation and upgrades 6.0.3 fixed issues Table 1-5

| Incident | Description                                                                                                    |
|----------|----------------------------------------------------------------------------------------------------|
| 2967125  | Eval injection vulnerability in the Digest module before 1.17 for Perl allows context-dependent attackers to execute arbitrary commands via the new constructor. |

#### Installation and upgrades: issues fixed in 6.0.1

This section describes the incidents that are fixed related to installation and upgrades in this release.

| Incident | Description                                                                                                  |
|----------|----------------------------------------------------------------------------------------------------|
| 2329580  | Unable to stop some SFCFSHA processes.                                                                       |
| 2873102  | Perl module error on completion of SFHA installation                                                         |
| 2627076  | Incorrect server names sometimes display if there is a clock synchronization issue.                          |
| 2622987  | sfmh discovery issue when you upgrade your Veritas product to 6.0.1                                          |
| 2585899  | On RHEL, unable to create storage for OCR and Vote disk when using FQDN instead of using only the node name. |
| 2526709  | DMP-OSN tunable value not get persistence after upgrade from 5.1SP1 to 6.0.                                  |
| 2088827  | During product migration the installer overestimates disk space use.                                         |

Table 1-6 Fixed issues related to installation and upgrades

#### Veritas Storage Foundation Cluster File System High Availability fixed issues

This section describes Veritas Storage Foundation Cluster File System High Availability issues fixed since the previous major release.

See "Veritas File System fixed issues" on page 20.

See "Veritas Volume Manager fixed issues" on page 24.

#### **Veritas Storage Foundation Cluster File System High** Availability: issues fixed in 6.0.4

Table 1-7 describes the incidents that are fixed in Veritas Storage Foundation Cluster File System High Availability in 6.0.4.

Veritas Storage Foundation Cluster File System High Availability Table 1-7 6.0.4 fixed issues

| Incident | Description                                                                                                    |
|----------|----------------------------------------------------------------------------------------------------|
| 3259634  | A Cluster File System having more than 4G blocks gets corrupted because the blocks containing some file system metadata get eliminated.                                                                                  |
| 3248954  | The system fails to build modules on SUSE Linux Enterprise Server 11 (SLES 11) SP3 for Veritas Group Lock Manager (GLM), because it cannot find the utsrelease.h file needed to build the GLM module for SP3 on SLES 11. |

Table 1-7 Veritas Storage Foundation Cluster File System High Availability 6.0.4 fixed issues (continued)

| Incident | Description                                                                                                    |
|----------|----------------------------------------------------------------------------------------------------|
| 3248953  | The system fails to build modules on SLES11 SP3 for Veritas Group Messaging Sevice (GMS), because it cannot find the utsrelease.h file needed to build the GMS module for SP3 on SLES 11.                        |
| 3214328  | There was a mismatch between the states for the glm grant level and the glm data in a cfs inode.                                                                                                    |
| 3192985  | Checkpoints quota usage on Cluster File System (CFS) can be negative.                                                                                                    |
| 3189562  | Oracle daemons get stuck on the GLM lock.                                                                                                    |
| 3047134  | The system panics during the internal testing due to a Group Atomic Broadcast (GAB) callback routine in an interrupt context with the following message:  Kernel panic - not syncing: GLM assert GLM_SPIN_LOCK:1 |
| 3011959  | The system may panic because of the file system locking or unlocking using the fsadm(1M) or the vxumount(1M) command.                                                                                            |
| 3003679  | When running the fsppadm(1M) command and removing a file with the named stream attributes (nattr) at the same time, the file system does not respond.                                                            |
| 2956195  | mmap in the CFS environment takes a long time to complete.                                                                                                    |
| 2495673  | Mismatch of concurrent I/O-related data in an inode is observed during communication between the nodes in a cluster.                                                                                             |
| 2107152  | The system panics when you umount a mntlock protected VxFS file system, if that device is duplicately mounted on different directories.                                                                          |

#### **Veritas Storage Foundation Cluster File System High** Availability: issues fixed in 6.0.3

Table 1-8 describes the Veritas Storage Foundation Cluster File System fixed issues in 6.0.3.

Veritas Storage Foundation Cluster File System High Availability Table 1-8 6.0.3 fixed issues

| Incident | Description                                                                   |
|----------|-------------------------------------------------------------------------------|
| 2977697  | vx_idetach generated kernel core dump while filestore replication is running. |
| 2942776  | Mount fails when volumes in vset are not ready.                               |

Table 1-8 Veritas Storage Foundation Cluster File System High Availability 6.0.3 fixed issues (continued)

| Incident | Description                                                                                 |
|----------|---------------------------------------------------------------------------------------------|
| 2923867  | Internal test hits an assert "f:xted_set_msg_pri1:1".                                       |
| 2923105  | The upgrade VRTSvxfs5.0MP4HFaf hangs at vxfs preinstall scripts.                            |
| 2916691  | Customer experiencing hangs when doing dedups.                                              |
| 2906018  | The vx_iread errors are displayed after successful log replay and mount of the file system. |
| 2857731  | Internal testing hits an assert "f:vx_mapdeinit:1" .                                        |
| 2843635  | Internal testing is having some failures.                                                   |
| 2841059  | full fsck fails to clear the corruption in attribute in ode 15.                             |
| 2750860  | Performance issue due to CFS fragmentation in CFS cluster.                                  |
| 2715175  | It takes 30 minutes to shut down a 4-node cluster.                                          |
| 2590918  | Delay in freeing unshared extents upon primary switch over.                                 |

#### Veritas Storage Foundation Cluster File System High Availability: issues fixed in 6.0.1

This section describes the incidents that are fixed in Veritas Storage Foundation Cluster File System High Availability in this release.

Veritas Storage Foundation Cluster File System High Availability Table 1-9 fixed issues

| Incident | Description                                                                                                    |
|----------|----------------------------------------------------------------------------------------------------|
| 2867282  | An ENOSPC error may return to the cluster file system application.                                               |
| 2703747  | CFS failover takes up to 20 minutes due to slow log replay.                                                      |
| 2684573  | The performance of the cfsumount(1M) command for the VRTScavf package is slow when some checkpoints are deleted. |

#### Veritas File System fixed issues

This section describes Veritas File System issues fixed since the previous major release.

#### Veritas File System: issues fixed in 6.0.4

Table 1-10 describes the incidents that are fixed in Veritas File System (VxFS) in 6.0.4.

Veritas File System 6.0.4 fixed issues **Table 1-10** 

| Incident | Description                                                                                                    |
|----------|----------------------------------------------------------------------------------------------------|
| 3312030  | The default quota support on Veritas File System version 6.0.4 is changed to 32 bit.                                                                                                    |
| 3270210  | On SUSE Linux Enterprise Server 11 (SLES 11) SP3, no support is provided for VRTSfsadv, VRTSfssdk, VRTSvxfs and VRTSsvs.                                                                |
| 3270200  | Support for SLES 11 SP3 is added.                                                                                                    |
| 3268931  | Support for SLES 11 SP3 is added.                                                                                                    |
| 3268916  | Support for SLES 11 SP3 is added.                                                                                                    |
| 3268908  | Support for SLES 11 SP3 is added.                                                                                                    |
| 3257467  | Support for SLES 11 SP3 is added.                                                                                                    |
| 3248955  | The system fails to build modules on SLES 11 SP3 for Veritas Oracle Disk Manager (ODM), because it cannot find the utsrelease.h file needed to build the ODM module for SP3 on SLES 11. |
| 3247752  | The system panics with the following message during the internal stress tests: Unable to handle kernel paging request at <addr></addr>                                                  |
| 3214816  | With the DELICACHE feature enabled, frequent creation and deletion of the inodes of a user may result in corruption of the user quota file.                                             |
| 3149174  | Veritas Oracle Disk Manager (ODM) clone shutdown fails with the ORA-03113: end-of-file on communication channel error.                                                                  |
| 3142045  | With Oracle 12c version, the Veritas Oracle Disk Manager (ODM) library causes a version mismatch on the RHEL6 platform.                                                                 |
| 3140990  | Requirement for the ability to turn off VxFS's invalidation of pages for some Network File System (NFS) workloads.                                                                      |
| 3121933  | The pwrite(2) function fails with the EOPNOTSUPP error.                                                                                                    |

Veritas File System 6.0.4 fixed issues (continued) **Table 1-10** 

| Incident | Description                                                                                                    |
|----------|----------------------------------------------------------------------------------------------------|
| 3101418  | The current time returned by the operating system (Oracle error code ORA-01513) during Oracle startup is invalid.                                                 |
| 3089210  | The message V-2-17: vx_iread_1 filesystem file system inode inode number marked bad incore is displayed in the system log.                                        |
| 3079215  | Oracle RAC Database creation fails with the <code>Ora-00600</code> [ksfd_odmio1] error when Veritas ODM links.                                                    |
| 3068902  | In case of stale NFS mounts, the <code>statfs()</code> function calls on non-VxFS file systems may cause df commands to hang.                                     |
| 3042485  | During internal stress testing, the <code>f:vx_purge_nattr:1</code> assert fails.                                                                                 |
| 2999493  | The file system check validation fails after a successful full fsck during the internal testing with the message: run_fsck : First full fsck pass failed, exiting |
| 2991880  | In low memory conditions on a VxFS, certain file system activities may seem to be non-responsive.                                                                 |
| 2983248  | The vxrepquota(1M) command dumps core.                                                                                                    |
| 2977828  | The file system is marked bad after an inode table overflow error occurs.                                                                                         |
| 2966277  | Systems with high file system activity like read/write/open/lookup may panic the system.                                                                          |
| 2963763  | When the thin_friendly_alloc() and deliache_enable() functionality is enabled, VxFS may enter a deadlock.                                                         |
| 2926684  | In rare cases, the system may panic while performing a logged write.                                                                                              |
| 2908391  | It takes a long time to remove checkpoints from the VxFS file system, when there are a large number of files present.                                             |
| 2907930  | VxFS and VxVM components fail to install post SLES11 SP2 GA kernel versions with 4 digits.                                                                        |
| 2907923  | VxFS and VxVM components fail to install post SLES11 SP2 GA kernel versions with 4 digits.                                                                        |
| 2907919  | VxFS and VxVM components fail to install post SLES11 SP2 GA kernel versions with 4 digits.                                                                        |
| 2907908  | VxFS and VxVM components fail to install post SLES11 SP2 GA kernel versions with 4 digits.                                                                        |

Veritas File System 6.0.4 fixed issues (continued) **Table 1-10** 

| Incident | Description                                                                                        |
|----------|----------------------------------------------------------------------------------------------------|
| 2885592  | The vxdump operation is aborted on a file system which is compressed using the vxcompress command. |
| 2839871  | On a system with DELICACHE enabled, several file system operations may hang.                       |
| 2834192  | You are unable to mount the file system after the full fsck(1M) utility is run.                    |

#### Veritas File System: issues fixed in 6.0.3

Table 1-11 describes the incidents that are fixed in Veritas File System in 6.0.3.

Veritas File System 6.0.3 fixed issues **Table 1-11** 

| Incident | Description                                                                                     |
|----------|-------------------------------------------------------------------------------------------------|
| 3004466  | Installation of 5.1SP1RP3 fails on RHEL 6.3.                                                    |
| 2895743  | Accessing named attributes for some files seems to be slow.                                     |
| 2893551  | When nfs connections are under load , file attribute information is replaced by question marks. |
| 2881211  | File ACLs not preserved in checkpoints properly if file has hardlink.                           |
| 2858683  | Reserve extent attributes changed after vxrestore, only for files greater than 8192bytes.       |
| 2857751  | The internal testing hits the assert "f:vx_cbdnlc_enter:1a".                                    |
| 2857629  | File system corruption can occur requiring a full fsck of the system.                           |
| 2821152  | Internal Stress test hit an assert "f:vx_dio_physio:4,1" on locally mounter file system.        |
| 2806466  | fsadm -R resulting in panic at LVM layer due to vx_ts.ts_length set to 2GB.                     |
| 2773383  | Read/Write operation on a memory mapped files seems to be hung.                                 |
| 2641438  | Modifications to user name space extended attributes are lost after a system reboot.            |
| 2624262  | fsdedup.bin hit oops at vx_bc_do_brelse.                                                        |
| 2611279  | Filesystem with shared extents may panic.                                                       |
| 2417858  | VxFS quotas do not support 64 bit limits.                                                       |

#### Veritas File System: issues fixed in 6.0.1

This section describes the incidents that are fixed in Veritas File System in this release.

Veritas File System fixed issues Table 1-12

| Incident | Description                                                                                                    |
|----------|----------------------------------------------------------------------------------------------------|
| 2764861  | Uncompress by vxcompress ignores quota limitation.                                                                                                    |
| 2753944  | The file creation threads can hang.                                                                                                    |
| 2735912  | The performance of tier relocation using fsppadm enforce is poor when moving a large amount of files.                                                                                                    |
| 2712392  | Threads hung in VxFS.                                                                                                    |
| 2709869  | System panic with redzone violation when vx_free() tried to free fiostat.                                                                                                    |
| 2682550  | Access a VxFS file system via NFS could cause system panic on Linux while unmount is in progress.                                                                                                    |
| 2674639  | The cp(1) command with the –p option may fail on a file system whose File Change Log (FCL) feature is enabled. The following error messages are displayed: cp: setting permissions for 'file_name': Input/output error cp: preserving permissions for 'file_name': No data available. |
| 2670022  | Duplicate file names can be seen in a directory.                                                                                                    |
| 2655788  | Using cross-platform data sharing to convert a file system that has more than 32k nlinks does not update the vx_maxlink and maxlink_enable tunables.                                                                                                    |
| 2651922  | Is -I command on local VxFS file system is running slow and high CPU usage is seen.                                                                                                    |
| 2597347  | fsck should not coredump when only one of the device record has been corrupted and the replica is intact.                                                                                                    |
| 2584531  | vxfs hangs on ls, du and find.                                                                                                    |
| 2566875  | The write(2) operation exceeding the quota limit fails with an EDQUOT error (Disc quota exceeded) before the user quota limit is reached.                                                                                                    |
| 2559450  | Command fsck_vxfs(1m) may core-dump with SEGV_ACCERR error.                                                                                                    |
| 2536130  | fscdsconv fails to convert FS between specific platforms if FCL is enabled.                                                                                                    |
| 2272072  | GAB panics the box because VCS engine HAD did not respond. The lobolt wraps around.                                                                                                    |

**Table 1-12** Veritas File System fixed issues (continued)

| Incident | Description                                                                   |
|----------|-------------------------------------------------------------------------------|
| 2086902  | Spinlock held too long on vxfs spinlock, and there is high contention for it. |
| 1529708  | Formatting issue with the output of vxrepquota.                               |

# Veritas Volume Manager fixed issues

This section describes Veritas Volume Manager issues fixed since the previous major release.

#### Veritas Volume Manager: issues fixed in 6.0.4

Table 1-13 describes the incidents that are fixed in Veritas Volume Manager in 6.0.4. (Only for SLES11)

Veritas Volume Manager 6.0.4 fixed issues Table 1-13

|          | S                                                                                                    |
|----------|----------------------------------------------------------------------------------------------------|
| Incident | Description                                                                                                    |
| 3321269  | The command vxunroot may hang during un-encapsulation of root disk.                                                                                         |
| 3240858  | The /etc/vx/vxesd/.udev_lock file may have different permissions at different instances.                                                                    |
| 3199056  | Veritas Volume Replicator (VVR) primary system panics in the vol_cmn_err function due to the VVR corrupted queue.                                           |
| 3186971  | The logical volume manager (LVM) configuration file is not correctly set after turning on DMP native support. As a result, the system is unbootable.        |
| 3186149  | On Linux System with LVM version 2.02.85, on enabling dmp_native_support LVM volume Groups will disappear                                                   |
| 3182350  | If there are more than 8192 paths in the system, the $vxassist(1M)$ command hangs when you create a new VxVM volume or increase the existing volume's size. |
| 3182175  | The vxdisk -o thin, fssize list command can report incorrect File System usage data.                                                                        |
| 3177758  | Performance degradation is seen after upgrade from SF 5.1SP1RP3 to SF 6.0.1 on Linux.                                                                       |
| 3162418  | The vxconfigd(1M) command dumps core due to wrong check in ddl_find_cdevno() function.                                                                      |

Veritas Volume Manager 6.0.4 fixed issues (continued) **Table 1-13** 

| Incident | Description                                                                                                    |
|----------|----------------------------------------------------------------------------------------------------|
| 3146715  | Rlinks do not connect with Network Address Translation (NAT) configurations on Little Endian Architecture.                                                         |
| 3130353  | Continuous disable or enable path messages are seen on the console for EMC Not Ready (NR) devices.                                                                 |
| 3121380  | I/O of Replicated Volume Group (RVG) hangs after one data volume is disabled.                                                                                      |
| 3091916  | The Small Computer System Interface (SCSI) I/O errors overflow the syslog.                                                                                         |
| 3063378  | Some VxVM commands run slowly when EMC PowerPath presents and manages "read only" devices such as EMC SRDF-WD or BCV-NR.                                           |
| 3015181  | I/O can hang on all the nodes of a cluster when the complete non-A or A class of storage is disconnected.                                                          |
| 3012929  | The vxconfigbackup (1M) command gives errors when disk names are changed.                                                                                          |
| 3010191  | Previously excluded paths are not excluded after upgrade to VxVM 5.1SP1RP3.                                                                                        |
| 2986596  | The disk groups imported with mix of standard and clone Logical Unit Numbers (LUNs) may lead to data corruption.                                                   |
| 2972513  | Cluster Volume Manager (CVM) and PGR keys from shared data disks are not removed after stopping VCS.                                                               |
| 2959733  | Handling the device path reconfiguration in case the device paths are moved across LUNs or enclosures to prevent the <code>vxconfigd(1M)</code> daemon coredump.   |
| 2905579  | VxVM RPM installation on SLES11 SP2 fails for kernel version 3.0.26-0.7.6 and above.                                                                               |
| 2882312  | If an SRL fault occurs in the middle of an I/O load, and you immediately issue a read operation on data written during the SRL fault, the system returns old data. |
| 2857360  | The $vxconfigd(1M)$ command hangs when the $vol\_use\_rq$ tunable of VxVM is changed from 1 to 0.                                                                  |
| 2857044  | System crashes while resizing a volume with data change object (DCO) version 30.                                                                                   |

Veritas Volume Manager 6.0.4 fixed issues (continued) Table 1-13

| Incident | Description                                                                                                    |
|----------|----------------------------------------------------------------------------------------------------|
| 3052770  | The <code>vradmin syncrvg</code> operation with a volume set fails to synchronize the secondary RVG with the primary RVG. |

#### Veritas Volume Manager: issues fixed in 6.0.3

Table 1-14 describes the incidents that are fixed in Veritas Volume Manager in 6.0.3.

Veritas Volume Manager 6.0.3 fixed issues **Table 1-14** 

| Incident | Description                                                                                                    |
|----------|----------------------------------------------------------------------------------------------------|
| 3002770  | Accessing NULL pointer in dmp_aa_recv_inquiry() caused system panic.                                                                        |
| 2971746  | For single-path device, bdget() function is being called for each I/O, which cause high cpu usage and leads to I/O performance degradation. |
| 2970368  | Enhancing handling of SRDF-R2 WD devices in DMP.                                                                                            |
| 2965910  | vxassist dump core with the -o ordered option.                                                                                              |
| 2964169  | In multiple CPUs environment, I/O performance degradation is seen when I/O is done through VxFS and VxVM specific private interface.        |
| 2962262  | Uninstallation of DMP fails in presence of other multi-pathing solutions.                                                                   |
| 2948172  | Executing the vxdisk -o thin, fssize list command can result in panic.                                                                      |
| 2943637  | DMP IO statistic thread may cause out of memory issue so that OOM(Out Of Memory) killer is invoked and causes system panic.                 |
| 2942609  | Message displayed when user quits from Dynamic Reconfiguration Operations is shown as error message.                                        |
| 2940446  | Full fsck hangs on I/O in VxVM when cache object size is very large                                                                         |
| 2935771  | In the VVR environment, RLINK disconnects after the master is switched.                                                                     |
| 2933138  | panic in voldco_update_itemq_chunk() due to accessing invalid buffer                                                                        |
| 2930569  | The LUNs in 'error' state in output of 'vxdisk list' cannot be removed through DR(Dynamic Reconfiguration) Tool.                            |
| 2928764  | SCSI3 PGR registrations fail when dmp_fast_recovery is disabled.                                                                            |

**Table 1-14** Veritas Volume Manager 6.0.3 fixed issues (continued)

| Incident | Description                                                                                                    |
|----------|----------------------------------------------------------------------------------------------------|
| 2919720  | vxconfigd core in rec_lock1_5()                                                                                                    |
| 2919714  | exit code from vxevac is zero when migrating on thin luns but FS is not mounted                                                                                                    |
| 2919627  | Dynamic Reconfiguration tool should be enhanced to remove LUNs feasibly in bulk.                                                                                                    |
| 2919318  | The I/O fencing key value of data disk are different and abnormal in a VCS cluster with I/O fencing.                                                                                                    |
| 2916094  | Enhancements have been made to the Dynamic Reconfiguration Tool(DR Tool) to create a separate log file every time DR Tool is started, display a message if a command takes longer time, and not to list the devices controlled by TPD (Third Party Driver) in 'Remove Luns' option of DR Tool. |
| 2915063  | Rebooting VIS array having mirror volumes, master node panicked and other nodes CVM FAULTED                                                                                                    |
| 2911040  | Restore from a cascaded snapshot when its source is DETACHED leaves the volume in unusable state                                                                                                    |
| 2910043  | Avoid order 8 allocation by vxconfigd in node reconfig.                                                                                                    |
| 2899173  | vxconfigd hang after executing the vradmin stoprep comand.                                                                                                    |
| 2898547  | vradmind on VVR Secondary Site dumps core, when Logowner Service Group on VVR (Veritas Volume Replicator) Primary Site is shuffled across its CVM (Clustered Volume Manager) nodes.                                                                                                    |
| 2892983  | vxvol dumps core if new links are added while the operation is in progress.                                                                                                    |
| 2886402  | vxconfigd hang while executing tc ./scripts/ddl/dmpapm.tc#11.                                                                                                    |
| 2886333  | The $vxdg$ (1M) join command should not allow mixing clone and non-clone disks in a DiskGroup.                                                                                                    |
| 2878876  | vxconfigd dumps core in vol_cbr_dolog() due to race between two threads processing requests from the same client.                                                                                                    |
| 2869594  | Master node panics due to corruption if space optimized snapshots are refreshed and "vxclustadm setmaster" is used to select master.                                                                                                    |
| 2866059  | Improving error messages hit during the vxdisk resize operation.                                                                                                    |
| 2859470  | SRDF R2 with EFI label is not recognized by VxVM and showing in error state                                                                                                    |

**Table 1-14** Veritas Volume Manager 6.0.3 fixed issues (continued)

| Incident | Description                                                                                                    |
|----------|----------------------------------------------------------------------------------------------------|
| 2858853  | vxconfigd coredumps in dbf_fmt_tbl on the slave node after a Master Switch if you try to remove a disk from the DG.    |
| 2851403  | The $\mathtt{vxportal}$ and $\mathtt{vxfs}$ processes are failed to stop during first phase of rolling upgrade.        |
| 2851085  | DMP doesn't detect implicit LUN ownership changes for some of the dmpnodes.                                            |
| 2839059  | <pre>vxconfigd logged warning cannot open /dev/vx/rdmp/cciss/c0d device to check for ASM disk format.</pre>            |
| 2837717  | The vxdisk(1M) resize command fails if da name is specified.                                                           |
| 2836798  | Prevent DLE on simple/sliced disk with EFI label                                                                       |
| 2834046  | NFS migration failed due to device reminoring.                                                                         |
| 2833498  | vxconfigd hangs while reclaim operation is in progress on volumes having instant snapshots                             |
| 2826125  | VxVM script daemon is terminated abnormally when it is invoking with exact the same process id of the last invocation. |
| 2815517  | vxdg adddisk should not allow mixing clone & non-clone disks in a DiskGroup                                            |
| 2801962  | Grow of a volume takes significantly large time when the volume has version 20 DCO (Data Change Object) attached to it |
| 2798673  | System panics in voldco_alloc_layout() while creating volume with instant DCO.                                         |
| 2779580  | Secondary node gives configuration error (no Primary RVG) after reboot of master node on Primary site.                 |
| 2753954  | At cable disconnect on port1 of dual-port FC HBA, paths via port2 are also marked SUSPECT.                             |
| 2744004  | vxconfigd is hung on the VVR secondary node during VVR configuration.                                                  |
| 2715129  | vxconfigd hangs during Master takeover in a CVM (Clustered Volume Manager) environment.                                |
| 2692012  | The vxevac move error message needs to be enhanced to be less generic and give clear message for failure               |

**Table 1-14** Veritas Volume Manager 6.0.3 fixed issues (continued)

| Incident | Description                                                                                                    |
|----------|----------------------------------------------------------------------------------------------------|
| 2619600  | Live migration of virtual machine having SFHA/SFCFSHA stack with data disks fencing enabled, causes service groups configured on virtual machine to fault. |
| 2567618  | VRTSexplorer coredumps in vxcheckhbaapi/print_target_map_entry                                                                                             |
| 2510928  | Extended attributes for SRDF luns reported as Mirror with EMC (VMAX array)                                                                                 |
| 2398416  | vxassist dumps core while creating volume after adding attribute<br>"wantmirror=ctlr" in default vxassist rulefile                                         |
| 2273190  | Incorrect setting of the UNDISCOVERED flag can lead to database inconsistency.                                                                             |
| 2149922  | Record the diskgroup import and deport events in syslog.                                                                                                   |
| 2000585  | The vxrecover -s command does not start any volumes if a volume is removed whilst it is running.                                                           |
| 1982965  | vxdg import DG fails if da-name is based on naming scheme which is different from the prevailing naming scheme on the host.                                |
| 1973983  | vxunreloc fails when dco plex is in DISABLED state.                                                                                                    |
| 1903700  | vxassist remove mirror does not work if nmirror and alloc is specified on VxVM 3.5                                                                         |
| 1901838  | Incorrect setting of the Nolicense flag can lead to dmp database inconsistency.                                                                            |
| 1859018  | The link detached from volume warnings are displayed when a linked-breakoff snapshot is created.                                                           |
| 1765916  | VxVM socket files don't have proper write protection                                                                                                    |
| 1725593  | The vxdmpadm listctlr command has to be enhanced to print the count of device paths seen through the controller.                                           |

#### Veritas Volume Manager: issues fixed in 6.0.1

This section describes the incidents that are fixed in Veritas Volume Manager in this release. This list includes Veritas Volume Replicator and Cluster Volume Manager fixed issues.

**Table 1-15** Veritas Volume Manager fixed issues

| Incident | Description                                                                                                    |
|----------|----------------------------------------------------------------------------------------------------|
| 2838059  | VVR Secondary panic in vol_rv_update_expected_pos.                                                                                                    |
| 2832784  | ESX panicked after applying a template file from GUI.                                                                                                    |
| 2826958  | The pwwn number is not displayed in the output of command vxdmpadm list dmpnode dmpnodename=dmpnode name.                                                     |
| 2818840  | Enhance the vxdmpraw utility to support permission and "root:non-system" ownership to be set and make it persistent.                                          |
| 2812355  | CVS rolling upgrade: vxconfigd hung in join when tried to join upgraded slave node to cluster during upgrade from 5.1sp1rp2 to 6.0sp1 on "sles11sp1-Issue 2". |
| 2794625  | Unable to configure ASM to use DMP native block device path.                                                                                                  |
| 2792242  | I/O hang after performing zone remove/add operations.                                                                                                    |
| 2774406  | The svol_flush_srl_to_dv_start fails to start.                                                                                                    |
| 2771452  | IO hung because of hung port deletion.                                                                                                    |
| 2763206  | The vxdisk rm command core dumps when list of disknames is very long.                                                                                         |
| 2756059  | Panic in voldco_or_drl_to_pvm when volume started at boot.                                                                                                    |
| 2754819  | Live deadlock seen during disk group rebuild when the disk group contains cache object.                                                                       |
| 2751278  | The vxconfigd daemon hung on all cluster nodes during vxsnap operation.                                                                                       |
| 2751102  | Random panics seen in vx_worklist_thr on SLES11 and VxFS.                                                                                                    |
| 2747032  | Write is taking long time to complete when read/write happen simultaneously.                                                                                  |
| 2743926  | DMP restored daemon fails to restart during system boot.                                                                                                    |
| 2741240  | The vxdg join transaction failed and did not rollback to the sourcedg.                                                                                        |
| 2739709  | Disk group rebuild related issues.                                                                                                    |
| 2739601  | VVR: repstatus output occasionally reports abnormal timestamp.                                                                                                |
| 2737420  | The vxconfigd daemon dumps core while onlining of the disk.                                                                                                   |
| 2729501  | Exclude path not working properly and can cause system hang while coming up after enabling native support.                                                    |

**Table 1-15** Veritas Volume Manager fixed issues (continued)

| Incident | Description                                                                                                    |
|----------|----------------------------------------------------------------------------------------------------|
| 2726148  | System unbootable after /usr/lib/vxvm/bin/vxupdatelvm script updates filter in lvm.conf file.                                               |
| 2721807  | Root disk encapsulation: On SLES11 SP2, machine went to maintenance mode during final reboot after encap.                                   |
| 2711312  | Missing symbolic link is created after pulling FC cable on RHEL6.                                                                           |
| 2710579  | Do not write backup labels for CDS disk - irrespective of disk size.                                                                        |
| 2710147  | Node panics in dmp_pr_do_reg during key registration with fencing enabled.                                                                  |
| 2709743  | Inplace upgrade is not working from 6.0.                                                                                                    |
| 2703858  | Site failure (storage and all nodes including master node) led to 'configuration daemon not accessible' error on all the sites.             |
| 2701654  | Phantom DMP disk partition causes panic.                                                                                                    |
| 2700792  | SEGV in vxconfigd daemon during CVM startup.                                                                                                |
| 2700486  | The <code>vradmind</code> daemon coredumps when Primary and Secondary have the same hostname and an active Stats session exists on Primary. |
| 2700086  | EMC BCV (NR) established devices are resulting in multiple DMP events messages (paths being disabled/enabled).                              |
| 2698860  | The vxassist mirror command failed for thin LUN because statvfs failed.                                                                     |
| 2689845  | After upgrade, some VxVM disks changed to error status and the disk group import failed.                                                    |
| 2688747  | Logowner local sequential I/Os starved with heavy I/O load on logclient.                                                                    |
| 2688308  | Do not disable other disk groups when a re-import of a disk group fails during master take-over.                                            |
| 2680482  | Empty vx.* directories are left in the /tmp directory.                                                                                      |
| 2680343  | Node panic during cur pri path update in cluster while running I/O shipping.                                                                |
| 2679917  | Corrupt space optimized snapshot after a refresh with CVM master switching.                                                                 |
| 2675538  | The vxdisk resize command may cause data corruption.                                                                                        |
| 2664825  | Disk group import fails when disk contains no valid UDID tag on config copy and config copy is disabled.                                    |

**Table 1-15** Veritas Volume Manager fixed issues (continued)

| Incident | Description                                                                                                    |
|----------|----------------------------------------------------------------------------------------------------|
| 2660151  | The vxconfigd daemon is generating a series of LVM header messages for devices (CLONES/replicated devices). Secondary EMC MirrorView LUNS in an error state. |
| 2656803  | Race between vxnetd start and stop operations causes panic.                                                                                                  |
| 2652485  | Inactive snapshot LUNs cause trespassing.                                                                                                    |
| 2648176  | Performance difference on Master versus Slave during recovery with Data Change Object (DCO).                                                                 |
| 2645196  | Campus Cluster + Hot Relocation: When a disk failure is detected, the associated disks for that site are detached and ALL disks as marked as RLOC.           |
| 2644248  | The vxunroot command fails as root partition "logvol" mounted on /var/log.                                                                                   |
| 2643634  | Message enhancement for a mixed (non-cloned and cloned) disk group import.                                                                                   |
| 2627126  | Lots of I/Os and paths are stuck in dmp_delayq and dmp_path_delayq respectively. DMP daemon did not wake up to process them.                                 |
| 2626199  | The vxdmpadm list dmpnode printing incorrect path type.                                                                                                    |
| 2623182  | vxvm-boot not cleaning up $/ tmp/vx.*$ directories whenever system reboot is done for Linux environment.                                                     |
| 2620555  | I0 hang due to SRL overflow & CVM reconfig.                                                                                                    |
| 2612301  | Upgrading kernel on encapsulated boot disk does not work on Red Hat Enterprise Linux (RHEL) 5, 6, and SUSE Linux Enterprise Server (SLES) 10.                |
| 2607706  | Encapsulation of a multi-pathed root disk fails if the dmpnode name and any of its path names are not the same.                                              |
| 2580393  | Removal of SAN storage cable on any node brings Oracle Application Groups down on all nodes.                                                                 |
| 2566174  | Null pointer dereference in volcvm_msg_rel_gslock().                                                                                                    |
| 2564092  | Automate the LUN provisioning (addition) / removal steps using vxdiskadm.                                                                                    |
| 2553729  | Status of the EMC Clariion disk changed to "online clone_disk" after upgrade.                                                                                |
| 2486301  | "VXFS" RPM installation failed.                                                                                                    |
| 2441283  | The vxsnap addmir command sometimes fails under heavy I/O load.                                                                                              |

**Table 1-15** Veritas Volume Manager fixed issues (continued)

| Incident | Description                                                                                                    |
|----------|----------------------------------------------------------------------------------------------------|
| 2427894  | Opaque disk support for VIS appliance.                                                                          |
| 2249445  | Develop a tool to get the disk-related attributes like geometry, label, media capacity, partition info etc.     |
| 2240056  | The vxdg move transaction not completing and backups fail.                                                      |
| 2227678  | The second rlink gets detached and does not connect back when overflowed in a multiple-secondaries environment. |
| 1675482  | The vxdg list dgname command gives error 'state=new failed'.                                                    |
| 1533134  | DMP: depreciated SCSI ioctl use sg_io type of error.                                                            |
| 1190117  | vxdisk -f init can overwrite some of the public region contents.                                                |
| 2698035  | Tunable values do not change as per the values applied through vxtune.                                          |
| 2682491  | The vxvmconvert command displays an error message while converting an LVM volume.                               |

### LLT, GAB, and I/O fencing fixed issues

This section describes LLT, GAB, and I/O fencing issues fixed since the previous major release.

#### LLT, GAB, and I/O fencing fixed issues in 6.0.4

Table 1-17 lists the fixed issues for LLT, GAB, and I/O fencing.

**Table 1-16** LLT, GAB, and I/O fencing fixed issues

| Incident | Description                                                                                                    |
|----------|----------------------------------------------------------------------------------------------------|
| 3106493  | If for some reason, kernel components of the Veritas Cluster Server (VCS) software stack are stopped and restarted in quick succession, then during a restart, the cluster communication may fail. |
| 3137520  | Low Latency Transport (LLT) detects a duplicate node ID incorrectly, even if the nodes are using different ethernet SAP values.                                                                    |
| 3302589  | Veritas Cluster Server (VCS) support for SuSE Linux Enterprise Server 11 Service Pack 3.                                                                                                    |

#### LLT, GAB, and I/O fencing fixed issues in 6.0.1

Table 1-17 lists the fixed issues for LLT, GAB, and I/O fencing.

LLT, GAB, and I/O fencing fixed issues **Table 1-17** 

| Incident | Description                                                                                                    |
|----------|----------------------------------------------------------------------------------------------------|
| 2708619  | If you set the scsi3_disk_policy attribute to dmp, you cannot enable the Veritas fencing module (VxFEN). The VxFEN source code is updated to pick up the dmp device path that contains the full disk name instead of a partition or slice. |
| 2845244  | vxfen startup script gives error grep: can't open /etc/vxfen.d/data/cp_uid_db.                                                                                                    |
|          | The error comes because vxfen startup script tries to read a file that might not be present. This error is typically seen when starting vxfen for the very first time after installation.                                                  |
| 2554167  | Setting peerinact value to 0 in the /etc/llttab file floods the system log file with large number of log messages.                                                                                                    |

#### Storage Foundation for Databases (SFDB) tools fixed issues

This section describes Storage Foundation for Databases (SFDB) tools issues fixed since the previous major release.

#### Storage Foundation for Databases (SFDB) tools: issues fixed in 6.0.4

Table 1-18 describes the incidents that are fixed in SFDB tools in 6.0.4.

Storage Foundation for Databases (SFDB) tools 6.0.4 fixed issues **Table 1-18** 

| Incident             | Description                                                                                                    |
|----------------------|----------------------------------------------------------------------------------------------------|
| 3211391<br>(3211388) | During a Veritas Database Edition (DBED) instant checkpoint cloning, if you enable the Block Change Tracking feature, it results in an ORA-00600 error. |
| 3277940              | Some DBED operations may fail with the following error message:                                                                                         |
| (3290416)            | ORA-01406: fetched column value was truncated                                                                                                    |
| 2937529              | Support for the newer DB2 10.1 version of the database.                                                                                                 |

#### Storage Foundation for Databases (SFDB) tools: issues fixed in 6.0.3

Table 1-19 describes the incidents that are fixed in Storage Foundation for Databases (SFDB) tools in 6.0.3.

Storage Foundation for Databases (SFDB) tools 6.0.3 fixed issues **Table 1-19** 

| Incident | Description                                                                         |
|----------|-------------------------------------------------------------------------------------|
| 3030663  | dbed_vmclonedb does not read pfile supplied by -p 'pfile_modification_file' option. |

#### Storage Foundation for Databases (SFDB) tools: issues fixed in 6.0.1

Table 1-20 describes the Veritas Storage Foundation for Databases (SFDB) tools issues fixed in this release.

Table 1-20 SFDB tools fixed issues

| Incident             | Description                                                                                                    |
|----------------------|----------------------------------------------------------------------------------------------------|
| 2585643              | If you provide an incorrect host name with the $-r$ option of $vxsfadm$ , the command fails with an error message similar to one of the following:                                                                                                    |
|                      | FSM Error: Can't use string ("") as a HASH ref while "strict refs" in use at /opt/VRTSdbed/lib/perl/DBED/SfaeFsm.pline 776. SFDB vxsfadm ERROR V-81-0609 Repository location is invalid.                                                                                                    |
|                      | The error messages are unclear.                                                                                                    |
| 2703881<br>(2534422) | The FlashSnap validation operation fails with the following error if the mirrors for data volumes and archive log volumes share the same set of disks:                                                                                                    |
|                      | SFAE Error:0642: Storage for diskgroup oradatadg is not splittable.                                                                                                    |
| 2582694<br>(2580318) | After you have done FlashSnap cloning using a snapplan, any further attempts to create a clone from the same snapplan using the <code>dbed_vmclonedb</code> continue to use the original clone SID, rather than the new SID specified using the <code>new_sid</code> parameter. This issue is also observed when you resynchronize the snapplan, take a snapshot again without specifying the new clone SID, and then try to clone with the new SID. |

**Table 1-20** SFDB tools fixed issues (continued)

| Incident | Description                                                                                                    |
|----------|----------------------------------------------------------------------------------------------------|
| 2579929  | The sfae_auth_op -o auth_user command, used for authorizing users, fails with the following error message:                                                            |
|          | SFDB vxsfadm ERROR V-81-0384 Unable to store credentials for <username></username>                                                                                    |
|          | The authentication setup might have been run with a strict umask value, which results in the required files and directories being inaccessible to the non-root users. |

#### Known issues

This section covers the known issues in this release.

#### Installation and upgrade known issues

This section describes the known issues during installation and upgrade in this release.

#### Error messages in syslog (1630188)

If you install or uninstall a product on a node, you may see the following warnings in syslog: /var/log/message. These warnings are harmless and can be ignored.

Jul 6 10:58:50 swlx62 setroubleshoot: SELinux is preventing the semanage from using potentially mislabeled files (/var/tmp/installer-200907061052eVe/install.swlx62.VRTSvxvm). For complete SELinux messages. run sealert -1 ed8978d1-0b1b-4c5b-a086-67da2a651fb3 Jul 6 10:58:54 swlx62 setroubleshoot: SELinux is preventing the semanage from using potentially mislabeled files (/var/tmp/installer-200907061052eVe/install.swlx62.VRTSvxvm). For complete SELinux messages. run sealert -1 ed8978d1-0b1b-4c5b-a086-67da2a651fb3 Jul 6 10:58:59 swlx62 setroubleshoot: SELinux is preventing the restorecon from using potentially mislabeled files

#### Web installer does not ask for authentication after the first session if the browser is still open (2509330)

If you install or configure SFCFSHA and then close the Web installer, if you have other browser windows open, the Web installer does not ask for authentication in the subsequent sessions. Since there is no option to log out of the Web installer, the session remains open as long as the browser is open on the system.

Workaround: Make sure that all browser windows are closed to end the browser session and subsequently log in again.

### Stopping the Web installer causes Device Busy error messages (2633924)

If you start the Web installer, and then perform an operation (such as prechecking, configuring, or uninstalling), you may get an error message saying the device is busy.

Workaround: Do one of the following:

- Kill the start.pl process.
- Start the webinstaller again. On the first Web page you see that the session is still active. Either take over this session and finish it or terminate it directly.

# Installing DMP with a keyless license or DMP-only license does not enable DMP native support for LVM root volumes (2874810)

When you install DMP with a keyless license or DMP-only license, the tunable parameter dmp native support is set to on. However, the DMP native support is not enabled for LVM root volumes. The DMP native support is enabled for non-root LVM volumes.

### Workaround:

After package installation, use the following command to enable the DMP support for root LVM volumes.

# vxdmpadm settune dmp\_native\_support=on

Then reboot the system.

# NetBackup 6.5 or older version is installed on a VxFS file system (2056282)

If you have NetBackup 6.5 or older version installed on a VxFS file system and before upgrading to Veritas Storage Foundation (SF) 6.0.1, if you unmount all VxFS file systems including the one that hosts the NetBackup binaries (/usr/openv), then while upgrading to SF 6.0.1, the installer fails to check if NetBackup is installed on the same machine and uninstalls the shared infrastructure RPMs VRTSpbx, VRTSat, and VRTSicsco. This causes NetBackup to stop working.

**Workaround:** Before you unmount the VxFS file system that hosts NetBackup, copy the /usr/openv/netbackup/bin/version file and

/usr/openv/netbackup/version file to the /tmp directory. If you have clustered NetBackup installed, you must also copy the

/usr/openv/netbackup/bin/cluster/NBU RSP file to the /tmp directory. After you unmount the NetBackup file system, manually copy these two version files from /tmp to their original directories. If you have clustered NetBackup installed, you must also copy the /usr/openv/netbackup/bin/cluster/NBU RSP file from /tmp to its original directory.

If the version files' directories do not exist, create the directories:

```
# mkdir -p /usr/openv/netbackup/bin
```

Run the installer to finish the upgrade process. After upgrade process completes, remove the two version files and their directories.

If your system is already affected by this issue, then you must manually install the VRTSpbx, VRTSat, and VRTSicsco RPMs after the upgrade process completes.

### Ignore certain errors after an operating system upgrade—after a product upgrade with encapsulated boot disks (2030970)

Ignore certain errors after an operating system upgrade after a product upgrade with encapsulated boot disks.

You can ignore the following errors after you upgrade the operating system after a product upgrade that occurred with an encapsulated boot disk. Examples of the errors follow:

```
The partioning on disk /dev/sda is not readable by
The partioning tool parted, which is used to change the
partition table.
```

You can use the partitions on disk /dev/sda as they are. You can format them and assign mount points to them, but you cannot add, edit, resize, or remove partitions from that disk with this tool.

#### Or

```
Root device: /dev/vx/dsk/bootdg/rootvol (mounted on / as reiserfs)
Module list: pilix mptspi qla2xxx silmage processor thermal fan
reiserfs aedd (xennet xenblk)
```

```
Kernel image; /boot/vmlinuz-2.6.16.60-0.54.5-smp
Initrd image: /boot/initrd-2.6.16.60-0.54.5-smp
```

The operating system upgrade is not failing. The error messages are harmless.

Workaround: Remove the /boot/vmlinuz.b4vxvm and /boot/initrd.b4vxvm files (from an un-encapsulated system) before the operating system upgrade.

# Upgrading from Veritas Storage Foundation 5.1 Service Pack 1 Rolling Patch 2 to 6.0.1 with rootability enabled fails (2581313)

Upgrading from Veritas Storage Foundation (SF) 5.1 Service Pack (SP) 1 Rolling Patch (RP) 2 to 6.0.1 while using an encapsulated root disk fails because the post installation scripts of Veritas Volume Manager (VxVM) are unable to start the initrd daemon.

Workaround: To upgrade from 5.1 SP1 RP2 to 6.0.1 while using an encapsulated root disk, you must reinstall the nash utility on the system prior to the upgrade.

To upgrade from 5.1 SP1 RP2 to 6.0.1 while using an encapsulated root disk

- 1 Encapsulate the root disk.
- 2 Reinstall the nash utility.
- 3 Upgrade to the SF 6.0.1 release.

# During upgrade from 5.1SP1 with an encapsulated root disk, splitting the root mirror fails if the target disk group name is used by a deported disk group (2280560)

During an upgrade from SFCFSHA 5.1 SP1 with an encapsulated root disk, splitting the root mirror fails if the target disk group name for the split operation is used by an existing deported disk group.

### Workaround:

Specify a different disk group name as a target for the split operation.

### After finishing a kernel upgrade on a master node the cvm group on a slave node does not come online (2439439)

After successfully finishing a kernel upgrade on one node, the cvm group does not come online on the second node.

Workaround: Check that your cluster is not in a jeopardy state before you perform a rolling upgrade.

### Stopping the installer during an upgrade and then resuming the upgrade might freeze the service groups [2574731]

The service groups freeze due to upgrading using the product installer if you stopped the installer after the installer already stopped some of the processes and then resumed the upgrade.

#### Workaround:

You must unfreeze the service groups manually after the upgrade completes.

### To unfreeze the service groups manually

- List all the frozen service groups
  - # hagrp -list Frozen=1
- 2 Unfreeze all the frozen service groups:
  - # haconf -makerw
  - # hagrp -unfreeze service group -persistent
  - # haconf -dump -makero

### After a locale change restart the vxconfig daemon (2417547)

You need to restart the vxconfig daemon you change the locale of nodes that use it. The vxconfig daemon starts at boot. If you have changed locale, you need to restart the daemon.

Workaround: See the Veritas Storage Foundation Cluster File System High Availability Administrator's Guide for more information on vxconfigd daemon recovery.

### Adding a node to a cluster fails if you did not set up passwordless ssh or rsh

Adding a node to a cluster fails if you did not set up passwordless ssh or rsh prior to running the ./installsfcfsha<version> -addnode command.

Workaround: Set up passwordless ssh or rsh, and then run the ./installsfcfsha<version> -addnode command.

Where <version> is the current release version.

### After performing a manual rolling upgrade, make sure the CVM is online on all nodes without errors (2595441)

Make sure that the CVM is online on all nodes without errors after you perform the first phase of a manual rolling upgrade. The CVM protocol version will not upgrade successfully on the nodes where CVM is offline or has errors.

If the CVM protocol version does note upgrade successfully, upgrade the CVM protocol on the CVM master node.

### To upgrade the CVM protocol on the CVM master node

Find out which node is the CVM master:

```
# vxdctl -c mode
```

On the CVM master node, upgrade the CVM protocol:

```
# vxdctl upgrade
```

### Issue with soft links getting deleted in a manual upgrade

While performing a manual upgrade (from 5.1 to 6.0) of the VRTSvlic RPM, some of the soft links created during your previous installation are deleted. As a result, vxkeyless binary is not found in its specified path.

To prevent this, use the --nopreun option.

```
For example: rpm -Uvh --nopreun VRTSvlic-3.02.61.003-0.x86 64.rpm
```

# While upgrading the VCS stack from a version prior to VCS 5.1, reconfiguration of MultiNICA IPv4RouteOptions attribute is required (2003864)

The 5.1SP1 MultiNICA agent now uses ip command by default. Due to behavioral differences in ip and ifconfig commands in regards to route configuration, MultiNICA flushes routes and sets them back for the new active device. If the MultiNICA resource configuration is not intended to make use of ifconfig command (see table below), you must configure IPv4RouteOptions attribute in MultiNICA resource definition.

Note: RouteOptions values are used by the route command where as the IPv4RouteOptions value is used by the ip route command. The values to be configured for these two attribute are very specific to their respective commands.

Whether attributes are configured and required actions that you **Table 1-21** need to perform during upgrade

| Options        | RouteOptions<br>and/or<br>IPv4AddrOptions | IPv4RouteOptions             | Comment                                                                                                    | Actions that<br>you need to<br>perform during<br>upgrade                                                                                                    |
|----------------|-------------------------------------------|------------------------------|----------------------------------------------------------------------------------------------------|----------------------------------------------------------------------------------------------------|
| Configured     | May or may not be configured              | May or may not be configured | In this case the ifconfig command is used. If RouteOptions is set, attribute value is used to add/delete routes using command route.  As the Options attribute is configured, IPv4RouteOptions values are ignored. | No need to configure IPv4RouteOptions .                                                                                                    |
| Not configured | May or may not be configured              | Must be configured           | In this case the ip command is used. IPv4RouteOptions must be configured and are used to add/delete routes using the ip route command. As Options attribute is not configured, RouteOptions value is ignored.      | Configure IPv4RouteOptions and set the IP of default gateway. The value of this attribute typically resembles: IPv4RouteOptions = "default via gateway_ip" For example: IPv4RouteOptions = "default via 192.168.1.1" |

### Issues with keyless licensing reminders after upgrading VRTSvlic [2141446]

After upgrading from 5.1 to higher versions of VCS, some keyless licenses may be left in the system. As a result, you may see periodic reminders being logged if the VOM server is not configured.

This happens if you are using keyless licenses before upgrading to 5.1SP1 or higher versions of VCS. After the upgrade, you install real keys and run vxkeyless set NONE. In this case, the keyless licenses may not be completely removed and you see warning messages being logged after two months (if VOM server is not configured). This does not result in any functionality impact.

To resolve this issue, perform the following steps:

- Note down the list of products configured on the node for keyless licensing. Run vxkeyless display to display the list.
- 2. Set the product level to *NONE* with the command:

```
# vxkeyless set NONE
```

- 3. Find and delete the keyless licenses left over in the system. To do this, perform the following steps for every key stored in /etc/vx/licenses/lic:
  - Verify if the key has VXKEYLESS feature Enabled using the following command:

```
# vxlicrep -k <license key> | grep VXKEYLESS
```

Delete the key if and only if VXKEYLESS feature is Enabled.

Note: When performing the search, do not include the .vxlic extension as part of the search string.

4. Restore the previous list of products with the command:

```
# vxkeyless set product1[|,product]
```

# Web installer has no option to remove node from a cluster

Web Installer does not provide the option to remove node from a cluster.

Workaround: Manually remove nodes from a cluster. There is no option to remove nodes available from Web Installer or CPI.

# CPI installer throws CPI WARNING V-9-40-4493 if enabling DMP root support when upgrading SF to 6.0.4 (3064919)

If you upgrade SF to 6.0.4 with the dmp native support option enabled, CPI installer may report the following message:

```
CPI WARNING V-9-40-4493 Failed to turn on
dmp native support tunable on <SERVER NAME>. Refer to
Dynamic Multi-Pathing Administrator's guide to determine
the reason for the failure and take corrective action.
```

This message is inappropriate and should not be displayed. It does not affect the upgrading functions.

### Workaround:

There is no workaround for this issue. You can safely ignore the message.

### SF failed to upgrade when Application HA is installed (3088810)

If you have installed both ApplicationHA 6.0 and SF 6.0.1, the installer can't upgrade SF 6.0.1 to 6.0.4. The following error message is displayed:

```
CPI ERROR V-9-30-1303 SFHA 6.0.100 does not appear to be installed
on <your system>
```

#### Workaround:

Use the following command to specify the exact product for the upgrade:

```
# ./installmr -prod SF60
```

Ignore the warning message that SFHA is already installed after the pre-check and continue the upgrade.

# Enabling or installing DMP for native support might not migrate LVM volumes to DMP (2737452)

The lvm.conf file has the obtain device list from udev variable. If obtain device list from udev is set to 1, then LVM uses devices and symlinks specified by udev database, only.

#### Workaround:

In the lvm.conf file, set the obtain device list from udev variable to 0. This enables LVM to recognize /dev/vx/dmp/ devices when performing a vqscan, which enables volume group migration to succeed.

# Veritas Storage Foundation Cluster File System High Availability known issues

This section describes the known issues in this release of Veritas Storage Foundation Cluster File System High Availability (SFCFSHA).

### NFS issues with VxFS checkpoint (2027492)

NFS clients mounting VxFS checkpoints that are NFS-exported by SFCFS or SFHA cluster nodes using a virtual IP may receive the following error message upon virtual IP failover:

Stale NFS file handle

This is a result of major numbers of VxFS checkpoints not necessarily being the same on all SFCFS or SFHA cluster nodes.

Workaround:

#### For SFCFS:

You can specify the fsid share option during cfsshare share to force the fsid of an NFS-exported VxFS checkpoint to remain the same on all cluster nodes.

For example:

To NFS-export a VxFS checkpoint of a VxFS file system that has already been added to VCS configuration and mounted at /ckpt1, run the following command:

```
# cfsshare share /ckpt1 "fsid=num"
```

where num is any 32-bit number that is unique amongst all the exported file systems.

See the exports(5) manual page for more information.

#### For SFHA:

You can modify the Options attribute of the Share resource corresponding to the VxFS checkpoint and add the fsid share option to force the fsid of an NFS-exported VxFS checkpoint to remain the same on all cluster nodes.

See the exports(5) manual page for more information.

### For example:

If share1 is the VCS Share resource corresponding to an NFS-exported VxFS checkpoint, then run the following commands:

```
# haconf -makerw
# hares -modify share1 Options "fsid=num"
# haconf -dump -makero
```

where num is any 32-bit number that is unique amongst all the exported filesystems.

# The mount command may hang when there are large number of inodes with extops and a small vxfs ninode, or a full fsck cannot fix the link count table corruptions (2689326)

You might encounter one of the following issues:

• If there are large number of inodes having extended operations (extops), then the number of inodes used by the mount command reaches the maximum number of inodes that can be created in core. As a result, the mount command will not get any new inodes, which causes the mount command to run slowly and sometimes hang.

Workaround: Increase the value of vxfs ninode.

 The link count table (LCT) file can get damaged such that the flag is set, but the attribute inode is already freed. In this case, the mount command tries to free an inode that has been already freed thereby marking the file system for a full structural file system check.

Workaround: There is no workaround for this issue.

# CFS commands might hang when run by non-root (3038283)

The CFS commands might hang when run by non-root.

#### Workaround

#### To resolve this issue

Use halogin command to save the authentication information before running any CFS commands on a non-root sessions.

When you run the halogin command, VCS stores encrypted authentication information in the user's home directory.

### Miscalculated file set usage (2123429)

When file set quotas are enabled, it may be possible for VxFS to get into a state where it thinks a very large number of blocks are allocated to Storage Checkpoints. This issue can be seen using the fsckptadm command:

### # fsckptadm getquotalimit /mnt1

```
Filesystem hardlimit softlimit usage action_flag
         10000 10000 18446744073709551614
/mnt1
```

This could cause writes to Storage Checkpoints to fail. It could also trigger the removal of removable Storage Checkpoints.

### Workaround

If this occurs, disabling and re-enabling file set quotas causes VxFS to recalculate the number of blocks used by Storage Checkpoints:

- # fsckptadm quotaoff /mnt1
- # fsckptadm quotaon /mnt1
- # fsckptadm getquotalimit /mnt1

```
Filesystem hardlimit softlimit usage action flag
/mnt1
        10000 10000 99
```

# Multiple CFSmount resources are in a single service group they may not all come online after a reboot (2164670)

In some cases when multiple CFSmount resources are in a single service group, they all may not come online after a reboot. You will need to manually bring them online after a reboot.

### Workaround

Create a resource dependency between the various CFSmount resources.

# NFS resource might not come online while configuring CNFS share (2488685)

If SELinux is configured as enforcing or permissive, NFS resource might not come online and go into FAULTED state while configuring CNFS share cfsnfssg service group.

### Sample output:

| # hastatus -sum  |         |        |              |                   |  |  |  |  |  |
|------------------|---------|--------|--------------|-------------------|--|--|--|--|--|
| SYSTEM STATE     |         |        |              |                   |  |  |  |  |  |
| System           | Sta     | ate    | Frozen       |                   |  |  |  |  |  |
| A swlx14         | RUNNING |        | 0            |                   |  |  |  |  |  |
| GROUP STATE      |         |        |              |                   |  |  |  |  |  |
| Group            | System  | Probed | AutoDisabled | State             |  |  |  |  |  |
|                  |         |        |              |                   |  |  |  |  |  |
| B cfsnfssg       | swlx14  | Y      | N            | OFFLINE   FAULTED |  |  |  |  |  |
| B cfsnfssg_dummy | swlx14  | Y      | N            | OFFLINE           |  |  |  |  |  |
| B cvm            | swlx14  | Y      | N            | ONLINE            |  |  |  |  |  |
| B vip1           | swlx14  | Y      | N            | OFFLINE           |  |  |  |  |  |
|                  |         |        |              |                   |  |  |  |  |  |
| RESOURCES FAILED |         |        |              |                   |  |  |  |  |  |
| Group            | Type    |        | Resource     | System            |  |  |  |  |  |
|                  |         |        |              |                   |  |  |  |  |  |
| D cfsnfssg       | NFS     |        | nfs          | swlx14            |  |  |  |  |  |

### Workaround

To resolve this issue you need to add the Ethernet port into the trusted list for SELinux.

- In the System Setup->Firewall configuration, select customize.
- In the Trusted device, select the Ethernet port.

# Panic due to null pointer de-reference in vx bmap lookup() (3038285)

A null pointer dereference in the vx bmap lookup() call can cause a panic.

Workaround: Resize the file system with the fsadm command from the primary node of the cluster.

### tail -f run on a cluster file system file only works correctly on the local node (2613030)

When using the tail -f command to monitor a file on a cluster file system, changes to the file made on remote nodes are not detected. This is due to the tail command now utilizing inotify. Symantec is currently unable to support inotify with a cluster file system due to GPL restrictions.

Workaround: To revert to the old behavior, you can specify the ---disable-inotify option with the tail command.

### "Configuration must be ReadWrite: Use haconf-makerw" error message appears in VCS engine log when hastop -local is invoked (2609137)

A message similar to the following example appears in the /var/VRTSvcs/log/engine A.log log file when you run the hastop -local command on any system in a SFCFSHA cluster that has CFSMountresources:

2011/11/15 19:09:57 VCS ERROR V-16-1-11335 Configuration must be ReadWrite : Use haconf -makerw

The hastop -local command successfully runs and you can ignore the error message.

Workaround: There is no workaround for this issue.

# Issues observed with force unmounting a parent cluster file system mount before unmounting a nested child VxFS or cluster file system mount (2621803)

When you have nested mounts in which a secondary VxFS file system is mounted in the name space of the primary file system in the cluster, if the primary file system gets force umounted before unmounting the secondary, then unmounting the secondary at a later time can cause unpredictable issues.

Workaround: There is no workaround for this issue.

### Full file system check takes over a week (2628207)

On a large file system with many Storage Checkpoints, a full file system check using thefsck vxfs(1M) command might appear to be hung. The fsck command is not actually hung; the process can take an extremely long time to complete.

Workaround: There is no workaround for this issue.

### Performance degradation seen on a CFS filesystem while reading from a large directory (2644485)

Performance degradation is seen on a CFS filesystem while reading from a large directory.

Workaround: There is no workaround.

### Clone command errors in a Data Guard environment using the **MEMORY TARGET feature for Oracle 11g (1824713)**

The dbed vmclonedb command displays errors when attempting to take a clone on a STANDBY database in a dataguard environment when you are using the MEMORY TARGET feature for Oracle 11g.

When you attempt to take a clone of a STANDBY database, the dbed vmclonedb displays the following error messages:

```
Retrieving snapshot information ...
                                                              Done
Importing snapshot diskgroups ...
                                                              Done
Mounting snapshot volumes ...
                                                              Done
Preparing parameter file for clone database ...
                                                              Done
Mounting clone database ...
ORA-00845: MEMORY TARGET not supported on this system
SFDB vxsfadm ERROR V-81-0612 Script
/opt/VRTSdbed/applications/oracle/flashsnap/pre preclone.pl failed.
```

This is Oracle 11g-specific issue known regarding the MEMORY TARGET feature, and the issue has existed since the Oracle 11gr1 release. The MEMORY TARGET feature requires the /dev/shm file system to be mounted and to have at least 1,660,944,384 bytes of available space. The issue occurs if the /dev/shmfile system is not mounted or if the file system is mounted but has available space that is less than the required minimum size.

### Workaround:

To avoid the issue, remount the /dev/shm file system with sufficient available space.

### To remount the /dev/shm file system with sufficient available space

- 1 Shut down the database.
- 2 Unmount the /dev/shm file system:
  - # umount /dev/shm

Mount the /dev/shm file system with the following options:

```
# mount -t tmpfs shmfs -o size=4096m /dev/shm
```

Start the database.

# Offline mode Checkpoint or FlashSnap does not confirm the offline status of the database in CFS environment, leading to clone failure (2869260)

In a cluster file system for Single Instance Oracle, if an offline snapshot or checkpoint, and clone is created on the node where the database is inactive, then the cloning would fail with an error similar to SFDB vxsfadm ERROR V-81-0564 Oracle returned error.

```
... Reason: ORA-01194: file 1 needs more recovery to be consistent
ORA-01110: data file 1: /var/tmp/ikWxDkQ1Fe/data/sfaedb/system01.dbf'
(DBD ERROR: OCIStmtExecute) ...
```

Workaround: There is no workaround for this. In case of a Single Instance database installed on a cluster file system, create the checkpoint or snapshot on the active node.

### Flashsnap clone fails under some unusual archivelog configuration on RAC (2846399)

In a RAC environment, when using FlashSnap, the archive log destination to snapshot must be a shared path, and must be the same across all the nodes. Additionally, all nodes must use the same archive log configuration parameter to specify the archive log destination. Configurations similar to the following are not supported:

```
tpccl.log archive dest 1='location=/tpcc arch'
tpcc2.log archive dest 2='location=/tpcc arch'
tpcc3.log archive dest 3='location=/tpcc arch'
```

Where tpcc1, tpcc2, and tpcc3 are the names of the RAC instances and /tpcc arch is the shared archive log destination.

### Workaround:

To use FlashSnap, modify the above configuration to \*.log archive dest 1='location=/tpcc arch'. For example,

```
tpccl.log archive dest 1='location=/tpcc arch'
tpcc2.log archive dest 1='location=/tpcc arch'
tpcc3.log archive dest 1='location=/tpcc arch'
```

# Some ODM operations may fail with "ODM ERROR V-41-4-1-328-22 Invalid argument" (3323866)

On systems having heavy database activity using ODM some operations may fail with the following error:

```
ODM ERROR V-41-4-1-328-22 Invalid argument.
```

#### Workaround:

Retry the operation

### The sysdatastore(1M) command may set the return value to zero even in cases of error. (3313498)

The sysdatastore(1M) command may set the return value to zero even in cases of error.

### For example:

```
#sysdatastore add invalid disk name
Error: V-35-585: Disk invaliddisk does not exists
# echo $?
0
```

#### Workaround:

There is no workaround for this issue.

# Veritas Volume Manager known issues

The following are the Veritas Volume Manager known issues for this release.

# The vxrecover command does not handle RAID5 volumes correctly (2715124)

The vxrecover command calls the recovery process for the top-level volume, which internally takes care of recovering its subvolumes. The vxrecover command does not handle RAID5 volumes correctly. The recovery process fails to recover the subvolumes, which remain in the NEEDSYNC state.

#### Workaround:

Manually recover the RAID5 volumes using the vxvol utility, as follows:

# vxvol -g diskgroup resync volume

### The vxcdsconvert utility is supported only on the master node (2616422)

The vxcdsconvert utility should be run only from the master node, not from the slave nodes of the cluster.

### device.map must be up to date before doing root disk encapsulation (2202047)

If you perform root disk encapsulation while the device.map file is not up to date, the vxdiskadm command displays the following error:

VxVM vxencap INFO V-5-2-6098 Missing entry for root disk <rootdisk name> in /boot/grub/device.map

#### Workaround:

Before you perform root disk encapsulation, run the the following command to regenerate the device.map file:

grub-install --recheck /dev/sdb

### Required attributes for Veritas Volume Manager (VxVM) devices to avoid boot failures (1411526)

To support iSCSI devices, Veritas Volume Manager (VxVM) does not start non-root devices until runlevel2. The boot process expects all local (non-NFS) mount points in the /etc/fstab file to be present at boot time. To avoid boot failures, all VxVM entries in the /etc/fstab file must have the \_netdev attribute, and must not have the fsck required flag set. These attributes enable VxVM to defer mounting of VxVM devices until after VxVM has started.

# System hangs or panics after disabling 3 of 4 arrayside ports (1724260)

The system hangs or panics after you disable 3 of 4 arrayside ports.

### Workaround:

This issue is fixed with a Novell patch for SLES 11 as indicated in Bugzilla ID 524347:

https://bugzilla.novell.com/show\_bug.cgi?id=524347

### Machine fails to boot after root disk encapsulation on servers with UEFI firmware (1842096)

Certain new servers in the market such as IBM x3650 M2, Dell PowerEdge T610, come with support for the UEFI firmware. UEFI supports booting from legacy MBR type disks with certain restrictions on the disk partitions. One of the restrictions is that each partition must not overlap with other partitions. During root disk encapsulation, it creates an overlapping partition that spans the public region of the root disk. If the check for overlapping partitions is not disabled from the UEFI firmware, then the machine fails to come up following the reboot initiated after running the commands to encapsulate the root disk.

#### Workaround:

The following workarounds have been tested and are recommended in a single-node environment.

For the IBM x3650 series servers, the UEFI firmware settings should be set to boot with the "Legacy Only" option.

For the Dell PowerEdge T610 system, set "Boot Mode" to "BIOS" from the "Boot Settings" menu.

# Veritas Volume Manager (VxVM) might report false serial split brain under certain scenarios (1834513)

VxVM might detect and report a false serial split brain when all of the following conditions are met:

- One or more arrays that provide the shared storage for the cluster are being powered off
- At the same time when the arrays are being powered off, an operation that requires an internal transaction is initiated (such as VxVM configuration commands)

In such a scenario, disk group import will fail with a split brain error and the vxsplitlines output will show 0 or 1 pools.

#### Workaround:

#### To recover from this situation

- Retrieve the disk media identifier (dm id) from the configuration copy:
  - # /etc/vx/diag.d/vxprivutil dumpconfig device-path
  - The dm id is also the serial split brain id (ssbid)
- 2 Use the dm id in the following command to recover from the situation:
  - # /etc/vx/diag.d/vxprivutil set device-path ssbid=dm id

### Root disk encapsulation is not supported if the root disk (DMP node) has customized name or user-defined name (1603309)

Encapsulation of the root disk fails if it has been assigned a customized name with vxdmpadm(1M) command. If you want to encapsulate the root disk, make sure that you have not assigned a customized name to its corresponding DMP node.

See the vxdmpadm(1M) manual page.

See the "Setting customized names for DMP nodes" section of the Veritas Storage Foundation Administrator's Guide.

### VxVM starts before OS device scan is done (1635274)

While working with some arrays, VxVM may start before all devices are scanned by the OS. This slow OS device discovery may result in malfunctioning of VM, fencing and VCS due to partial disks seen by VxVM.

### Workaround:

After the fabric discovery is finished, issue the vxdisk scandisks command to bring newly discovered devices into the VxVM configuration.

# Converting LVM volumes to VxVM volumes fails when multipathed storage devices are present (1471781, 1931727)

The vxvmconvert utility cannot convert LVM volumes to VxVM volumes when multipathed storage devices are present. This issue occurs with SLES 11 and RHEL5, due to changes in the LVM utilities. If multipathed devices are detected, the vxvmconvert utility exits with the following error:

vxvmconvert cannot convert multipathed devices on SLES11 systems. ... Exiting.

Workaround: There is no workaround for this issue.

# The "vxdg listclone" command output may not list all the disks with "clone disk" or "udid mismatch" flag set (2354560)

In Cluster Volume Manager environment, "vxdg listclone" command output may not list all the disks with "clone disk" or "udid mismatch" flag set. This can happen on master/slave nodes.

#### Workaround:

Administrator has to run "vxdisk scandisks" or "vxdisk -o alldgs list" followed by "vxdg listclone" to get all the disks containing "clone disk" or "udid mismatch" flag on respective host.

### The vxsnap print command shows incorrect value for percentage dirty (2360780)

The vxsnap print command can display the percentage of regions that differ between snapshots, shown as the %dirty. In SFCFSHA 6.0, if this command is run while the volumes are online and being actively used, the shown %dirty may lag from actual percentage dirty for instant snap data cache object (DCO) volumes. That is, the command output may show less %dirty than actual.

### Issues with the disk state on the CVM slave node when vxconfigd is restarted on all nodes (2615680)

When a CVM master node and a slave node have lost storage access, and vxconfigd is restarted on all nodes, the disk state on the CVM slave node shows as invalid.

### Workaround:

### To work around this issue

- 1 Restore storage connectivity.
- 2 Deport the disk group.
- 3 Import the disk group.

### During system boot, some VxVM volumes fail to mount (2622979)

During system boot, some VxVM volumes that exist in the /etc/fstab file fail to mount with the following error messages:

# fsck Checking all file systems.

```
error on stat() /dev/vx/dsk//volume: No such
file or directory
```

The load order of kernel modules in Linux results in the VxFS file system driver loading late in the boot process. Since the driver is not loaded when the /etc/fstab file is read by the operating system, file systems of the type vxfs will not mount.

#### Workaround:

To resolve the failure to mount VxFS file systems at boot, specify additional options in the /etc/fstab file. These options allow the filesystems to mount later in the boot process. An example of an entry for a VxFS file system:

```
/dev/vx/dsk/testdg/testvolume /mountpoint vxfs netdev,hotplug 1 1
```

To resolve the issue, the fstab entry for VxVM data volumes should be as per following template:

```
/dev/vx/dsk/testdg/testvol /testmnt vxfs netdev
                                                  0 0
```

# Removing an array node from an IBM Storwize V7000 storage system also removes the controller (2816589)

When using an IBM Storwize V7000 storage system, after removing one array node, the corresponding controller is also removed.

Workaround: The following procedure resolves this issue.

#### To resolve this issue

- Set the iotimeout tunable to 600:
  - # vxdmpadm setattr enclosure encl1 recoveryoption=throttle \ iotimeout=600
- After you re-add the SAN VC node, run the vxdctl enable command for Dynamic Multi-Pathing (DMP) to detect the added paths:
  - # vxdctl enable

# Diskgroup import of BCV luns using -o updateid and -o useclonedev options is not supported if the diskgroup has mirrored volumes with DCO or has snapshots. (2831658)

VxVM uses guid stored in configuration to uniquely identify all objects. The DCO volume stores the guid of mirrors and snapshots. If the diskgroup is imported with -o updateid and -o useclonedev, it changes the guid of objects in VxVM configuration database and the guids stored in DCO volume are not updated. So the operations involving DCO will not be able to find objects with the stored guid and this could lead to failure of certain operations involving DCO or could lead to unexpected behaviour.

#### Workaround:

No workaround available.

### Hardware paths for operating system paths have changed in DMP 6.0 (2410716)

In DMP 6.0, the hardware paths for operating system paths have changed. After upgrading to DMP 6.0, path attributes are reset to the default values. You must reconfigure any path-level attributes that were defined in the /etc/vx/dmppolicy.info file.

### Workaround:

### To configure path-level attributes

- 1 Remove the path entries from the /etc/vx/dmppolicy.info file.
- 2 Reset the path attributes.

# Upgrading from Veritas Storage Foundation Cluster File System High Availability 5.x to 6.0.1 may fail for IBM XIV Series arrays (2715119)

Starting in the Veritas Storage Foundation Cluster File System High Availability 5.1 SP1 release, the Array Support Library (ASL) for the IBM XIV enclosures converts the LUN Serial Number from Hexadecimal to Decimal. Because of this change, the enclosure names differ from releases prior to the 5.1 SP1 releases. When you upgrade Veritas Storage Foundation Cluster File System High Availability from a release prior to that release to the current 6.0.1 release, XIV LUNs may go into an error state. Note that the latest RPs on 5.1/5.1SP1 are already modified to use the same logic for enclosure naming.

### Workaround:

After the upgrade, run vxddladm assign names.

# Cannot grow Veritas Volume Manager (VxVM) disk using the vxdisk resize command during Dynamic LUN Expansion operation (2064510)

The following error message is displayed during the Dynamic LUN Expansion operation of a LUN with the SIMPLE format:

VxVM vxdisk ERROR V-5-1-8643 Device <device name>: resize failed: Invalid data in request

The vxdisk resize command keeps the cylinder size (number of the heads \* total number of the sectors per track) constant before and after the resize operation, unless the number of cylinders go beyond 2^16-1 (65535). Because of the VTOC limitation of storing geometry values only till 2^16 -1, if the number of cylinders increases beyond the limit, vxdisk resize increases the cylinder size. If this happens, the private region will overlap with the public region data and corrupt the user data.

As a result of this LUN geometry change, VxVM is unable to complete vxdisk resize on simple format disks. VxVM was not designed to handle such geometry changes during Dynamic LUN Expansion operations on simple disks.

#### Workaround:

The VxVM vxdisk resize command behaves differently depending on whether the disk is simple, sliced, or CDS format.

The problem shown above only occurs on simple disk configurations. As a result of this difference in behavior, if the geometry changes during a Dynamic LUN Expansion operation at the LUN level, you can convert the disk to a CDS format disk. Use the vxcdsconvert command on the disk. Then you can issue the vxdisk resize command.

See http://www.symantec.com/docs/TECH136240 for more information.

# After devices that are managed by EMC PowerPath lose access to storage, Veritas Volume Manager commands are delayed (2757198)

In an environment which includes devices that are managed by EMC PowerPath, a storage loss causes Veritas Volume Manager commands to be delayed. In the event of storage loss, VxVM sends SCSI inquiry from each LUN path to check the health of path, which are delayed by the presence of EMC PowerPath.

### Complete site is detached, if plex detach operation is performed even after site consistency off (2845383)

By design, you cannot detach the last plex of a site on a site consistent volume without detaching the complete site. By default, attempting to detach the last plex causes an error. If you use the force detach option, then the complete site is detached to ensure site consistency. This behavior is seen even if you turn off the site consistent flag if the allsites flag is on.

### Performance impact when a large number of disks are reconnected (2802698)

If the storage connectivity is lost to part of the storage, the disk group configuration copy is rebalanced to the disks that have connectivity. For example, if the storage for an entire enclosure is removed from a disk group with muliple enclosures. The rebalancing process takes time, during which time the vxconfigd daemon is busy and does not respond to commands.

# Plex synchronization is not completed after resuming synchronization on a new master when the original master lost connectivity (2788077)

When you run vxrecover -o force, it recovers only one subvolume and it cannot detect that the rest of the volume needs recovery.

When you run the vxassist mirror command, you run the vxplex att command serially on each subvolume. If the failure happens before you start the attach operation (need to mark the concerned plex as the attach operation is in progress). vxrecover will not redo the attach operation because it cannot find any record of the attach operation in progress.

#### Workaround:

Run the following command on each subvolume to manually recover the complete volume:

```
# /usr/lib/vxvm/type/fsgen/vxplex -U fsgen -g diskgroup \
-o force useopt att volume plex
```

### cvm clus resource goes into faulted state after the resource is manually panicked and rebooted in a 32 node cluster (2278894)

The cvm clus resource goes into faulted state after the resource is manually panicked and rebooted in a 32 node cluster.

Workaround: There is no workaround for this issue.

### DMP disables subpaths and initiates failover when an iSCSI link is failed and recovered within 5 seconds. (2100039)

When using iSCSI S/W initiator with an EMC CLARiiON array, iSCSI connection errors may cause DMP to disable subpaths and initiate failover. This situation occurs when an iSCSI link is failed and recovered within 5 seconds.

### Workaround:

When using iSCSI S/W initiator with an EMC CLARiiON array, set the node.session.timeo.replacement timeout iSCSI tunable value to 40 secs or higher.

### CVMVoIDg agent may fail to deport CVM disk group

The CVM disk group is deported based on the order in which the CVMVoIDg resources are taken offline. If the CVMVoIDg resources in the disk group contain a mixed setting of 1 and 0 for the CVMDeportOnOffline attribute, the disk group is deported only if the attribute value is 1 for the last CVMVoIDg resource taken offline. If the attribute value is 0 for the last CVMVoIDg resource taken offline, the disk group is not deported.

Workaround: If multiple CVMVoIDg resources are configured for a shared disk group, set the value of the CVMDeportOnOffline attribute to 1 for all of the resources.

## The SCSI registration keys are not removed even if you stop VCS engine for the second time (3037620)

If you stop VCS engine for the first time, the SCSI registration keys can be removed. But if you stop VCS engine for the second time, the keys are not removed.

### Workaround:

There is no workaround for this issue.

# Upgrading VxVM package (in-place upgrade) on an encapsulated boot disk does not work on SLES11 (3061521)

On SLES11, after the in-place upgrade on root encapsulated system, the following message is displayed on reboot:

```
Waiting for device /dev/vx/dsk/bootdg/rootvol to appear:
.....could not find /dev/vx/dsk/bootdg/rootvol.
Want me to fall back to \langle resume device \rangle? (Y/n)
```

#### Workaround:

For an SLES11 machine with encapsulated root disk, perform the following steps to upgrade VxVM.

### To upgrade VxVM:

- Unroot the encapsulated root disk:
  - # /etc/vx/bin/vxunroot
- 2 Upgrade the VxVM.

You can perform this using the CPI installer or using the rpm command.

- # rpm -Uvh VRTSvxvm-version.rpm
- 3 Reboot the system.
- Re-encapsulate the root disk:
  - # /etc/vx/bin/vxencap -c -g root diskgroup rootdisk=root disk

# Nodes with encapsulated root disks fail to reboot after you upgrade VxVM from version 6.0.3 to 6.0.4. (3300580)

On an SUSE Linux Enterprise Server (SLES) 11 system with encapsulated root disks, a reboot after upgrading Veritas Volume Manager (VxVM) from 6.0.3 to 6.0.4 prompts you to fall back to the resume device. The prompt message is similar to following:

could not find /dev/vx/dsk/bootdg/rootvol, want me to fall back to /dev/sda2? (Y/N)

#### Workaround:

### To resolve this issue

- Select Y on the prompt to continue booting up.
- 2 Backup the existing /boot/VxVM initrd.img file.
- 3 Regenerate the VxVM initrd.img file using the following command:
  - # /etc/vx/bin/vxinitrd /boot/VxVM initrd.img `uname -r`

# In SUSE Linux Enterprise Server 11 (SLES11) SPx KVM guest, Veritas Volume Manager is not able to discover the disks exported from host as virtio-disk to guest. (3325022)

In SLES11 SPx installed KVM guest, during device discovery, Veritas Volume Manager fails to claim the devices exported from host using virtio-disk interface.

### Workaround:

Export the device from host using virtio-lun interface.

# Veritas File System known issues

This section describes the known issues in this release of Veritas File System (VxFS).

### Taking a FileSnap over NFS multiple times with the same target name can result in the 'File exists' error (2353352)

The "File exists" error occurs as a result of the caching behavior of the NFS client. Because the link operation is successful, the NFS client assumes that a file with the specified target name, such as file2::snap:vxfs:, was created.. As a result, the NFS client caches a file with this name.

Workaround: Remove the target file after a snapshot is created. This forces the NFS client to remove the name from the cache. For example:

```
# ln file1 file2::snap:vxfs:
# rm file2::snap:vxfs:
```

# Rolling upgrade from version 6.0.3 may cause corruption in the Veritas File System external quota file (2933571)

The 6.0.3 release supported 64-bit quota, which allowed quota limits higher than 1 terabyte. However, there is a possibility of corruption during rolling upgrade when two nodes may be on different patch levels—one node using 64-bit quota limit and the other node using 32-bit quota limit.

Workaround: Disable quotas before you start rolling upgrade. Back up the external guota file. This will help to restore the original file in the event that the guota file becomes corrupted during the upgrade.

For more information, see the technote: http://www.symantec.com/docs/TECH211178

### **Enabling delayed allocation on a small file system sometimes** disables the file system (2389318)

When you enable delayed allocation on a small file system, such as around 100 MB, the file system can get disabled. In this case, the following error message ,displays in the system console log:

```
mesg 001: V-2-1: vx nospace - file system file system full
(size block extent)
```

### Workaround:

Use the  ${\tt vxtunefs}$  command to turn off delayed allocation for the file system.

# Delayed allocation sometimes gets turned off automatically when one of the volumes in a multi-volume file system nears 100% usage even if other volumes have free space (2438368)

Delayed allocation sometimes gets turned off automatically when one of the volumes in a multi-volume file system is nearing 100% usage even if other volumes in the file system have free space.

#### Workaround:

After sufficient space is freed from the volume, delayed allocation automatically resumes.

### Deduplication can fail with error 110 (2591473)

In some cases, data deduplication fails with a message similar to the following example:

| Saving | Status     | Node     |         | Type   |      | Filesystem |  |
|--------|------------|----------|---------|--------|------|------------|--|
|        |            |          |         |        |      |            |  |
| 00%    | FAILED     | node01   |         | MANUAI | _    | /data/fs1  |  |
|        | 2011/10/26 | 01:38:58 | End ful | l scan | with | error      |  |

In addition, the deduplication log contains an error similar to the following example:

```
2011/10/26 01:35:09 DEDUP ERROR AddBlock failed. Error = 110
```

These errors indicate that the deduplication process is running low on space and needs more free space to complete.

### Workaround:

Make more space available on the file system.

### vxresize fails while shrinking a file system with the "blocks are currently in use" error (2437138)

The vxresize shrink operation may fail when active I/Os are in progress on the file system and the file system is being shrunk to a size closer to its current usage. You see a message similar to the following example:

UX:vxfs fsadm: ERROR: V-3-20343: cannot shrink /dev/vx/rdsk/dq1/vol1 blocks are currently in use.

VxVM vxresize ERROR V-5-1-7514 Problem running fsadm command for volume voll, in diskgroup dgl

### Workaround:

Rerun the shrink operation after stopping the I/Os.

### Possible assertion failure in vx freeze block threads all() (2244932)

There is a possible assertion failure in the vx freeze block threads all() call when the pdir threshold tunable is set to 1.

### Workaround:

There is no workaround for this issue.

# Severe impact in read performance (seguential and random) on compressed files compared to uncompressed files (2609152)

The read throughput is highly degraded for compressed files. The difference is seen for sequential I/O and random I/O. For sequential reads, the degrdataion is visbile even when the amount of data read compressed files is one-third of the uncompressed files (compression ratio).

#### Workaround:

There is no workaround for this issue.

# fsppadm operations issued on multi-volume file system fail if there are other mounted file systems with a disk layout Version less than 6 (2909206, 2909203)

The fsppadm command checks all mounted file systems, and if it finds any file systems with a disk layout Version that is less than 6, then it exits with the following error message:

### # fsppadm assign /dst vset /tmp/pol test.xml

UX:vxfs fsppadm: ERROR: V-3-26510: Low level Volume enumeration failure on / with message Function not implemented

This error occurs because the fsppadm command functionality is not supported on a disk layout Version that is less than 6.

### Workaround:

There is no workaround for this issue.

### System unable to select ext4 from the file system (2691654)

The system is unable to select ext4 from the file system.

Workaround: There is no workaround.

### The replication operation fails (3010202)

On SLES 10 SP3 or SLES 11 SP2, the replication operation fails with the following message:

```
1827:
btree.c
                     ASSERT(0) failed
```

This issue occurs if you use the bcopy function because it is deprecated in these releases.

### Workaround:

You can turn off the shared extent optimization on these machines. Contact Symantec support to get the exact commands.

# The de-duplication operation may seem to be hung (2753687)

After the de-duplication operation completes, some of the temporary files are not cleaned. Hence the shutdown script fails to kill all the processes and the de-duplication operation may hang.

#### Workaround:

Use the kill command to manually kill the de-duplication operation.

## The fsdedupadm command does not show the full name of the machine (3015478)

The length of the name for a node is limited to 15 characters. So whenever the name of a machine exceeds this length, it shows only the first 15 characters of name.

#### Workaround:

There is no workaround for this issue.

# Incorrect option for VxFS file system in /etc/fstab (3059189)

When you create a VxFS file system, VOM sets incorrect option 'suid' for it in the /etc/fstab file. This would make the operating system unable to startup normally after reboot:

```
# NOTE: When adding or modifying VxFS or VxVM entries, add ' netdev'
# to the mount options to ensure the filesystems are mounted after
# VxVM and VxFS have started.
/dev/vx/dsk/dg3/dg3vol2 /dg3vol2 vxfs suid 0 2
```

### Workaround:

Before reboot, manually edit the /etc/fstab file and change 'suid' to ' netdev'.

# Replication known issues

This section describes the replication known issues in this release of Veritas Storage Foundation Cluster File System High Availability.

### vradmin syncvol command compatibility with IPv6 addresses (2075307)

The vradmin syncvol command does not work with the compressed form of IPv6 addresses if the target disk group and volume names are not specified.

#### Workaround:

In IPv6 environments, if you run the vradmin syncvol command and identify the target host using the compressed form of the IPv6 address, then you also need to specify the target disk group and volume names.

# RVG monitor script may display command not found messages (1709034)

On VCS hosts with VVR resources configured, the following error message displayed in engine\_A.log indicates a script error:

```
/opt/VRTSvcs/bin/RVG/monitor: line 124: {print $6}: command not found
/opt/VRTSvcs/bin/RVG/monitor: line 124: {print $6}: command not found
/opt/VRTSvcs/bin/RVG/monitor: line 124: {print $6}: command not found
```

This may fail online/monitor the bunker RVG resources, when they are configured.

#### Workaround:

Manually edit the following files to update the script:

```
/opt/VRTSvcs/bin/RVG/monitor
/opt/VRTSvcs/bin/RVG/online
/opt/VRTSvcs/bin/RVG/offline
```

### In each file, modify the following line:

```
sys=`LC ALL=C; export LC ALL; $hasys -nodeid | $awk '{print $6}'`
to
sys=`LC ALL=C; export LC ALL; $hasys -nodeid | awk '{print $6}'`
```

### RVGPrimary agent operation to start replication between the original Primary and the bunker fails during failback (2054804)

The RVGPrimary agent initiated operation to start replication between the original Primary and the bunker fails during failback – when migrating back to the original Primary after disaster recovery – with the error message:

```
VxVM VVR vxrlink ERROR V-5-1-5282 Error getting information from
remote host. Internal Error.
```

The issue applies to global clustering with a bunker configuration, where the bunker replication is configured using storage protocol. It occurs when the Primary comes back even before the bunker disk group is imported on the bunker host to initialize the bunker replay by the RVGPrimary agent in the Secondary cluster.

#### Workaround:

#### To resolve this issue

- 1 Before failback, make sure that bunker replay is either completed or aborted.
- 2 After failback, deport and import the bunker disk group on the original Primary.
- 3 Try the start replication operation from outside of VCS control.

# Bunker replay did not occur when the Application Service Group was configured on some of the systems in the Primary cluster, and ClusterFailoverPolicy is set to "AUTO" (2047724)

The time that it takes for a global cluster to fail over an application service group can sometimes be smaller than the time that it takes for VVR to detect the configuration change associated with the primary fault. This can occur in a bunkered, globally clustered configuration when the value of the ClusterFailoverPolicy

attribute is Auto and the AppGroup is configured on a subset of nodes of the primary cluster.

This causes the RVGPrimary online at the failover site to fail. The following messages appear in the VCS engine log:

RVGPrimary:RVGPrimary:online:Diskgroup bunkerdgname could not be imported on bunker host hostname. Operation failed with error 256 and message VxVM VVR vradmin ERROR V-5-52-901 NETWORK ERROR: Remote server unreachable... Timestamp VCS ERROR V-16-2-13066 (hostname) Agent is calling clean for resource (RVGPrimary) because the resource is not up even after online completed.

### Workaround:

#### To resolve this issue

When the configuration includes a bunker node, set the value of the OnlineRetryLimit attribute of the RVGPrimary resource to a non-zero value.

The RVGPrimary agent may fail to bring the application service group online on the new Primary site because of a previous primary-elect operation not being run or not completing successfully (2043831)

In a primary-elect configuration, the RVGPrimary agent may fail to bring the application service groups online on the new Primary site, due to the existence of previously-created instant snapshots. This may happen if you do not run the ElectPrimary command to elect the new Primary or if the previous ElectPrimary command did not complete successfully.

### Workaround:

Destroy the instant snapshots manually using the vxrvg -g dg -P snap prefix snapdestroy rvq command. Clear the application service group and bring it back online manually.

A snapshot volume created on the Secondary, containing a VxFS file system may not mount in read-write mode and performing a read-write mount of the VxFS file systems on the new Primary after a global clustering site failover may fail (1558257)

#### Issue 1:

When the vradmin ibc command is used to take a snapshot of a replicated data volume containing a VxFS file system on the Secondary, mounting the snapshot volume in read-write mode may fail with the following error:

```
UX:vxfs mount: ERROR: V-3-21268: /dev/vx/dsk/dg/snapshot volume
is corrupted. needs checking
```

This happens because the file system may not be quiesced before running the vradmin ibc command and therefore, the snapshot volume containing the file system may not be fully consistent.

### Issue 2:

After a global clustering site failover, mounting a replicated data volume containing a VxFS file system on the new Primary site in read-write mode may fail with the following error:

```
UX:vxfs mount: ERROR: V-3-21268: /dev/vx/dsk/dg/data volume
is corrupted. needs checking
```

This usually happens because the file system was not quiesced on the original Primary site prior to the global clustering site failover and therefore, the file systems on the new Primary site may not be fully consistent.

### Workaround:

The following workarounds resolve these issues.

For issue 1, run the fack command on the snapshot volume on the Secondary, to restore the consistency of the file system residing on the snapshot.

For example:

```
# fsck -t vxfs /dev/vx/dsk/dg/snapshot volume
```

For issue 2, run the fsck command on the replicated data volumes on the new Primary site, to restore the consistency of the file system residing on the data volume.

For example:

```
# fsck -t vxfs /dev/vx/dsk/dg/data volume
```

# Running SUSE Linux and using Novell's YaST tool to configure an IPv6 address may result in an error (1679261)

When Novell's YaST tool is invoked to configure an IPv6 address on a different network interface and if:

- the host name, the DNS server name and domain name are specified to the YaST tool.
- IPv6 address is assigned by the Dynamic Host Configuration Protocol (DHCP).
- the "Write Hostname to /etc/hosts" option is selected (this is selected by default).

This results in the vradmin command returning the following error:

VxVM VVR vradmin ERROR V-5-52-488 RDS has configuration error related to the master and logowner.

This happens because the YaST tool can replace the /etc/hosts entry containing 127.0.0.2 from the IPv4 host name to the specified new IPv6 host name. For example:

127.0.0.2 v6hostname.space.ipv6.com v6hostname

#### Workaround:

The following procedure resolves this issue.

#### To resolve this issue

- Edit the /etc/hosts file to specify the correct IPv6 address.
- 2 Restart the vradmind daemon on all VVR hosts:
  - # /etc/init.d/vras-vradmind.sh restart

# In an IPv6-only environment RVG, data volumes or SRL names cannot contain a colon (1672410, 1672417, 1825031)

Issue: After upgrading VVR to an IPv6-only environment in 6.0 release, vradmin commands may not work when a colon is specified in the RVG, data volume(s) and/or SRL name. It is also possible that after upgrading VVR to an IPv6-only environment, vradmin createpri may dump core when provided with RVG, volume and/or SRL names containing a colon in it.

### Workaround:

Make sure that colons are not specified in the volume, SRL and RVG names in the VVR configuration

# vradmin commands might fail on non-logowner node after logowner change (1810827)

When VVR is used for replicating shared disk groups in a Veritas Storage Foundation Cluster File System High Availability (SFCFSHA) or Veritas Storage Foundation

for Oracle RAC (SFRAC) environment consisting of three or more nodes, a logowner change event might, in rare instances, render vradmin commands unusable on some or all of the cluster nodes. In such instances, the following message appears in the "Config Errors:" section of the output of the vradmin repstatus and vradmin printryg commands:

vradmind not reachable on cluster peer

In addition, all other vradmin commands (except vradmin printvol) fail with the error:

"VxVM VVR vradmin ERROR V-5-52-488 RDS has configuration error related to the master and logowner."

This is due to a defect in the internal communication sub-system, which will be resolved in a later release.

#### Workaround:

Restart vradmind on all the cluster nodes using the following commands:

# /etc/init.d/vras-vradmind.sh restart

# While vradmin commands are running, vradmind may temporarily lose heart beats (2071568, 2275444)

This issue may occasionally occur when you use vradmin commands to administer VVR. While the vradmin commands run, vradmind may temporarily lose heartbeats, and the commands terminate with the following error message:

VxVM VVR vradmin ERROR V-5-52-803 Lost connection to host host; terminating command execution.

#### Workaround:

#### To resolve this issue

Depending on the application I/O workload and network environment, uncomment and increase the value of the IPM HEARTBEAT TIMEOUT variable in the /etc/vx/vras/vras env on all the hosts of the RDS to a higher value. The following example increases the timeout value to 120 seconds.

```
export IPM HEARTBEAT TIMEOUT
IPM HEARTBEAT TIMEOUT=120
```

- 2 Restart vradmind on all the hosts of the RDS to put the new IPM HEARTBEAT TIMEOUT value into affect. Enter the following on all the hosts of the RDS:
  - # /etc/init.d/vras-vradmind.sh restart

### vxassist relayout removes the DCM (145413)

If you perform a relayout that adds a column to a striped volume that has a DCM, the DCM is removed. There is no message indicating that this has happened. To replace the DCM, enter the following:

# vxassist -g diskgroup addlog vol logtype=dcm

## vradmin functionality may not work after a master switch operation (2163712)

In certain situations, if you switch the master role, vradmin functionality may not work. The following message displays:

VxVM VVR vxrlink ERROR V-5-1-15861 Command is not supported for command shipping. Operation must be executed on master

#### Workaround:

#### To restore vradmin functionality after a master switch operation

- Restart vradmind on all cluster nodes. Enter the following:
  - # /etc/init.d/vras-vradmind.sh restart
- 2 Re-enter the command that failed.

### Cannot relayout data volumes in an RVG from concat to striped-mirror (2129601)

This issue occurs when you try a relayout operation on a data volume which is associated to an RVG, and the target layout is a striped-mirror.

#### Workaround:

To relayout a data volume in an RVG from concat to striped-mirror

- Pause or stop the applications. 1
- 2 Wait for the RLINKs to be up to date. Enter the following:
  - # vxrlink -g diskgroup status rlink
- 3 Stop the affected RVG. Enter the following:
  - # vxrvg -g diskgroup stop rvg
- Disassociate the volumes from the RVG. Enter the following:
  - # vxvol -g diskgroup dis vol
- 5 Relayout the volumes to striped-mirror. Enter the following:
  - # vxassist -g diskgroup relayout vol layout=stripe-mirror
- **6** Associate the data volumes to the RVG. Enter the following:
  - # vxvol -g diskgroup assoc rvg vol
- Start the RVG. Enter the following:
  - # vxrvg -g diskgroup start rvg
- Resume or start the applications.

## vradmin verifydata operation fails when replicating between versions 5.1 and 6.0 (2360713)

When replicating in a cross-version VVR environment consisting of hosts running Storage Foundation 5.1 and hosts running Storage Foundation 6.0, the vradmin verifydata command fails with the following error:

VxVM VVR vxrsync ERROR V-5-52-2222 [from host]: VxVM in.vxrsyncd ERROR V-5-36-2125 Server volume access error during [assign volids] volume path: [/dev/vx/dsk/dg/snapshot volume] reason: [this could be because a target volume is disabled or an rlink associated with a target volume is not detached during sync operation].

#### Workaround:

There are two workarounds for this issue.

- Upgrade the hosts running Storage Foundation 5.1 to Storage Foundation 5.1SP1 or later and re-run the vradmin verifydata command.
- Follow the offline verification procedure in the "Verifying the data on the Secondary" section of the Veritas Storage Foundation and High Availability Solutions Replication Administrator's Guide. This process requires ensuring that the secondary is up-to-date, pausing replication, and running the vradmin syncryg command with the -verify option.

## Replication hang when VVR logowner is on CVM slave node (2405943)

When VVR is used for asynchronous replication in shared disk group environment, one of the nodes of the cluster at the primary site is chosen as the logowner. When the logowner node is on a node which is a slave node for the underlying CVM cluster, in the presence of heavy I/O from a node that is not the logowner, it is possible to get into a replication hang. This is due to an internal defect which will be fixed in later releases.

#### Workaround:

Enable the PreOnline trigger of the RVGLogOwner agent so that the VVR logowner will always reside on the CVM master node. For the detailed procedure, refer to the RVGLogowner agent notes section in the Veritas Cluster Server Bundled Agents Reference Guide.

## vradmin verifydata may report differences in a cross-endian environment (2834424)

When replicating between two nodes in a cross-platform environment, and performing an autosync or replication, the vradmin verifydata command may report differences. This is due to different endianness between the platforms. However, the file system on the secondary node will be consistent and up to date.

### The vxrecover command does not automatically recover layered volumes in an RVG (2866299)

The vxrecover command calls the recovery process for the top-level volume, which internally takes care of recovering its subvolumes. The vxrecover command does not handle layered volumes correctly. The recovery process fails to recover the subvolumes, which remain in the NEEDSYNC state.

#### Workaround:

Manually recover the layered volumes using the vxvol utility, as follows:

# vxvol -g diskgroup resync volume

## vxassist and vxresize operations do not work with layered volumes that are associated to an RVG (2162579)

This issue occurs when you try a resize operation on a volume that is associated to an RVG and has a striped-mirror layout.

#### Workaround:

To resize layered volumes that are associated to an RVG

- Pause or stop the applications.
- Wait for the RLINKs to be up to date. Enter the following:
  - # vxrlink -g diskgroup status rlink
- 3 Stop the affected RVG. Enter the following:
  - # vxrvq -q diskgroup stop rvq
- Disassociate the volumes from the RVG. Enter the following:
  - # vxvol -g diskgroup dis vol
- 5 Resize the volumes. In this example, the volume is increased to 10 GB. Enter the following:
  - # vxassist -q diskgroup growto vol 10G
- **6** Associate the data volumes to the RVG. Enter the following:
  - # vxvol -g diskgroup assoc rvg vol

- **7** Start the RVG. Enter the following:
  - # vxrvq -q diskgroup start rvq
- Resume or start the applications. 8

### LLT known issues

This section covers the known issues related to LLT in this release.

## LLT connections are not formed when a vlan is configured on a NIC (2484856)

LLT connections are not formed when a vlan is configured on a NIC that is already used to configure an LLT link.

Workaround: Do not specify the MAC address of a NIC in the 11ttab file while configuring LLT if you want to configure a vlan later. If you have already specified the MAC address of a NIC, then delete the MAC address from the llttab file, and update the file before you restart LLT.

### LLT may fail to detect when bonded NICs come up (2604437)

When LLT is configured over a bonded NIC and that bonded NIC is DOWN with the ifconfig command, LLT marks the corresponding link down. When the bonded NIC is UP again using the ifconfig command, LLT fails to detect this change and it doesn't mark the link UP.

Workaround: Close all the ports and restart LLT, then open the ports again.

## LLT port stats sometimes shows recvent larger than recvbytes (1907228)

With each received packet, LLT increments the following variables:

- recvent (increment by one for every packet)
- recvbytes (increment by size of packet for every packet)

Both these variables are integers. With constant traffic, recybytes hits and rolls over MAX INT quickly. This can cause the value of recybytes to be less than the value of recycnt.

This does not impact the LLT functionality.

## LLT may incorrectly declare port-level connection for nodes in large cluster configurations [1810217]

When ports get registered and unregistered frequently on the nodes of the cluster, LLT may declare that a port-level connection exists with another peer node. This occurs in some corner cases even though a port is not even registered on the peer node.

## GAB known issues

This section covers the known issues related to GAB in this release.

### Cluster panics during reconfiguration (2590413)

While a cluster is reconfiguring, GAB broadcast protocol encounters a race condition in the sequence request path. This condition occurs in an extremely narrow window which eventually causes the GAB master to panic.

**Workaround:** There is no workaround for this issue.

## While deinitializing GAB client, "gabdebug -R GabTestDriver" command logs refcount value 2 (2536373)

After you unregister the port with -nodeinit option, the gabconfig -c command shows refcount as 1. But when forceful deinit option (gabdebug -R GabTestDriver) is run to deinitialize GAB client, then a message similar to the following is logged.

```
GAB INFO V-15-1-20239
Client GabTestDriver with refcount 2 forcibly deinited on user request
```

The refcount value is incremented by 1 internally. However, the refcount value is shown as 2 which conflicts with the gabconfig -c command output.

Workaround: There is no workaround for this issue.

# I/O fencing known issues

This section covers the known issues related to I/O fencing in this release.

### Installer is unable to split a cluster that is registered with one or more CP servers (2110148)

Splitting a cluster that uses server-based fencing is currently not supported.

You can split a cluster into two and reconfigure SFCFSHA on the two clusters using the installer. For example, you can split a cluster clus1 into clus1A and clus1B.

However, if you use the installer to reconfigure the SFCFSHA, the installer retains the same cluster UUID of clus1 in both clus1A and clus1B. If both clus1A and clus1B use the same CP servers for I/O fencing, then the CP server allows registration only from the cluster that attempts to register first. It rejects the registration from the cluster that attempts next. Thus, the installer reports failure during the reconfiguration of the cluster that uses server-based fencing.

Workaround: There is no workaround for this issue.

## CoordPoint agent does not report the addition of new disks to a Coordinator disk group [2727672]

The LevelTwo monitoring of the CoordPoint agent does not report a fault even if the constituent of a coordinator disk group changes due to addition of new disks in the cooridnator disk group

Workaround: There is no workaround for this issue.

## The cpsadm command fails after upgrading CP server to 6.0 or above in secure mode (2846727)

The cpsadm command may fail after you upgrade coordination point server (CP server) to 6.0 in secure mode. If the old VRTSat RPM is not removed from the system, the cpsadm command loads the old security libraries present on the system. As the installer runs the cpsadm command on the CP server to add or upgrade the SFCFSHA cluster (application cluster), the installer also fails.

**Workaround:** Perform the following procedure on all of the nodes of the CP server.

#### To resolve this issue

- Rename cpsadm to cpsadmbin:
  - # mv /opt/VRTScps/bin/cpsadm /opt/VRTScps/bin/cpsadmbin
- **2** Create a file /opt/VRTScps/bin/cpsadm with the following content:

```
#!/bin/sh
EAT USE LIBPATH="/opt/VRTScps/lib"
export EAT USE LIBPATH
/opt/VRTScps/bin/cpsadmbin "$@"
```

- 3 Change the permissions of the new file to 775:
  - # chmod 755 /opt/VRTScps/bin/cpsadm

## Fencing may show the RFSM state as replaying for some nodes in the cluster (2555191)

Fencing based on coordination point clients in Campus cluster environment may show the RFSM state as replaying for some nodes in the cluster.

#### Workaround:

Restart fencing on the node that shows RFSM state as replaying.

## After you run the vxfenswap utility the CoordPoint agent may fault (3462738)

After you run the vxfenswap utility, if the value of the FaultTolerance attribute of the CoordPoint agent is more than the majority (more than 50%) of the coordination points then the Coordination Point agent faults.

Workaround: Manually set the value of the FaultTolerance attribute of CoordPoint agent to be less than the majority (more than 50%) of the coordination points.

## In absence of cluster details in CP server, VxFEN fails with pre-existing split-brain message (2433060)

When you start server-based I/O fencing, the node may not join the cluster and prints error messages in logs similar to the following:

In the /var/VRTSvcs/log/vxfen/vxfen.log file:

```
VXFEN vxfenconfig ERROR V-11-2-1043
Detected a preexisting split brain. Unable to join cluster.
```

In the /var/VRTSvcs/log/vxfen/vxfen.log file:

```
operation failed.
CPS ERROR V-97-1400-446 Un-authorized user cpsclient@sys1,
domaintype vx; not allowing action
```

The vxfend daemon on the application cluster queries the coordination point server (CP server) to check if the cluster members as seen in the GAB membership are registered with the CP server. If the application cluster fails to contact the CP server due to some reason, then fencing cannot determine the registrations on the CP server and conservatively assumes a pre-existing split-brain.

Workaround: Before you attempt to start VxFEN on the application cluster, ensure that the cluster details such as cluster name, UUID, nodes, and privileges are added to the CP server.

### The vxfenswap utility does not detect failure of coordination points validation due to an RSH limitation (2531561)

The vxfenswap utility runs the vxfenconfig -o modify command over RSH or SSH on each cluster node for validation of coordination points. If you run the vxfenswap command using RSH (with the -n option), then RSH does not detect the failure of validation of coordination points on a node. From this point, vxfenswap proceeds as if the validation was successful on all the nodes. But, it fails at a later stage when it tries to commit the new coordination points to the VxFEN driver. After the failure, it rolls back the entire operation, and exits cleanly with a non-zero error code. If you run vxfenswap using SSH (without the -n option), then SSH detects the failure of validation of coordination of points correctly and rolls back the entire operation immediately.

**Workaround:** Use the vxfenswap utility with SSH (without the -n option).

### Fencing does not come up on one of the nodes after a reboot (2573599)

If VxFEN unconfiguration has not finished its processing in the kernel and in the meantime if you attempt to start VxFEN, you may see the following error in the /var/VRTSvcs/log/vxfen/vxfen.log file:

VXFEN vxfenconfig ERROR V-11-2-1007 Vxfen already configured

However, the output of the gabconfig -a command does not list port b. The vxfenadm -d command displays the following error:

VXFEN vxfenadm ERROR V-11-2-1115 Local node is not a member of cluster!

**Workaround:** Start VxFEN again after some time.

### CP server repetitively logs unavailable IP addresses (2530864)

If coordination point server (CP server) fails to listen on any of the IP addresses that are mentioned in the vxcps.conf file or that are dynamically added using the command line, then CP server logs an error at regular intervals to indicate the failure. The logging continues until the IP address is bound to successfully.

```
CPS ERROR V-97-51-103 Could not create socket for host
10.209.79.60 on port 14250
CPS ERROR V-97-1400-791 Coordination point server could not
open listening port = [10.209.79.60]:14250
Check if port is already in use.
```

Workaround: Remove the offending IP address from the listening IP addresses list using the rm port action of the cpsadm command.

See the Veritas Storage Foundation Cluster File System High Availability Administrator's Guide for more details.

## Fencing port b is visible for few seconds even if cluster nodes have not registered with CP server (2415619)

Even if the cluster nodes have no registration on the CP server and if you provide coordination point server (CP server) information in the vxfenmode file of the cluster nodes, and then start fencing, the fencing port b is visible for a few seconds and then disappears.

Workaround: Manually add the cluster information to the CP server to resolve this issue. Alternatively, you can use installer as the installer adds cluster information to the CP server during configuration.

## The cpsadm command fails if LLT is not configured on the application cluster (2583685)

The cpsadm command fails to communicate with the coordination point server (CP server) if LLT is not configured on the application cluster node where you run the cpsadm command. You may see errors similar to the following:

```
# cpsadm -s 10.209.125.200 -a ping cps
CPS ERROR V-97-1400-729 Please ensure a valid nodeid using
environment variable
CPS NODEID
CPS ERROR V-97-1400-777 Client unable to communicate with CPS.
```

However, if you run the cpsadm command on the CP server, this issue does not arise even if LLT is not configured on the node that hosts CP server. The cpsadm command on the CP server node always assumes the LLT node ID as 0 if LLT is not configured.

According to the protocol between the CP server and the application cluster, when you run the cpsadm on an application cluster node, cpsadm needs to send the LLT node ID of the local node to the CP server. But if LLT is unconfigured temporarily, or if the node is a single-node VCS configuration where LLT is not configured, then the cpsadm command cannot retrieve the LLT node ID. In such situations, the cpsadm command fails.

Workaround: Set the value of the CPS NODEID environment variable to 255. The cpsadm command reads the CPS NODEID variable and proceeds if the command is unable to get LLT node ID from LLT.

### Unable to customize the 30-second duration (2551621)

When the vxcpserv process is not able to bind to an IP address during startup, it attempts to bind to that IP address at an interval of 30 seconds. This interval is not configurable.

Workaround: There is no workaround for this issue.

## NIC resource gets created with incorrect name while configuring CPSSG with the configure\_cps.pl script (2585229)

The name of the NIC resource created by the configure cps.pl script does not come out correct when, for example, m<sup>th</sup> VIP is mapped to n<sup>th</sup> NIC and every m is not equal to n. In this case, although CPSSG continues to function without any problem, when you unconfigure CPSSG using configure cps.pl, it fails.

Workaround: To unconfigure CPSSG, you must remove the CPSSG configuration from the VCS configuration.

### Hostname and username are case sensitive in CP server (2846392)

The hostname and username on the CP server are case sensitive. The hostname and username used by fencing to communicate with CP server must be in same case as present in CP server database, else fencing fails to start.

Workaround: Make sure that the same case is used in the hostname and username on the CP server.

## Cannot run the vxfentsthdw utility directly from the install media if VRTSvxfen package is not installed on the system (2858190)

If VRTSvxfen package is not installed on the system, then certain script files that are needed for the vxfentsthdw utility to function are not available. So, without the VRTSvxfen package installed on the system you cannot run the utility from the install media.

Workaround: Install VRTSvxfen package, then run the utility from either the install media or from the /opt/VRTSvcs/vxfen/bin/ location.

## Coordination point server-based fencing may fail if it is configured on 5.1SP1RP1 using 6.0.1 coordination point servers (2824472)

The 5.1SP1 installer (CPI) cannot set up trust between a 5.1SP1 client and a 6.0 or later server, because there are no separate directories for truststores in the 5.1SP1. When trust cannot be setup, the 5.1SP1 installer cannot configure 5.1SP1 clients to work with 6.0 or later CPS in secure mode.

#### Workaround:

Set up trust manually between the CPS and clients using the cpsat or the vcsat command. After that, CPS and client will be able to communicate properly in the secure mode.

## Server-based fencing may fail to start after reinstalling the stack (2802682)

Server-based fencing may fail to start if you use the existing configuration files after reinstalling the stack.

#### Workaround:

After reinstalling the stack, add the client cluster information on the coordination point server because the client cluster information is removed when the stack is uninstalled. For more details, see the Setting up server-based I/O Fencing manually section in the Veritas Storage Foundation Cluster File System High Availability Installation Guide. Alternatively, you can manually modify the /etc/vxfenmode file and the main.cf file to start fencing in disable mode and then configure fencing.

# Veritas Storage Foundation for Databases (SFDB) tools known issues

The following are known issues in this release of Veritas Storage Foundation for Databases (SFDB) tools.

### SFDB commands do not work in IPV6 environment (2619958)

In IPV6 environment, SFDB commands do not work for SFCFSHA. There is no workaround at this point of time.

## Database Storage Checkpoint unmount may fail with device busy (2591463)

In some cases, when a database that is cloned using a Database Storage Checkpoint is shut down, an error similar to the following may occur:

```
SFAE Error:0457: Failed to unmount device
/dev/vx/dsk/datadg/datavol:Ckpt 1317707593 rw 1317708154.
Reason: VxFS returned error : umount: /tmp/clonedb/data: device is
busv
```

#### Workaround:

As an Oracle user, force shut down the clone database if it is up and then retry the unmount operation.

### Attempt to use SmartTier commands fails (2332973)

The attempts to run SmartTier commands such as dbdst preset policy ordbdst file move fail with the following error:

```
fsppadm: ERROR: V-3-26551: VxFS failure on low level mechanism
with message - Device or resource busy
```

This error occurs if a sub-file SmartTier command such as dbdst obj move has been previously run on the file system.

There is no workaround for this issue. You cannot use file-based SmartTier and sub-file SmartTier simultaneously.

### Attempt to use certain names for tiers results in error (2581390)

If you attempt to use certain names for tiers, the following error message is displayed:

```
SFORA dbdst classify ERROR V-81-6107 Invalid Classname BALANCE
```

This error occurs because the following names are reserved and are not permitted as tier names for SmartTier:

BALANCE

- CHECKPOINT
- METADATA

#### Workaround:

Use a name for SmartTier classes that is not a reserved name.

## Clone operation failure might leave clone database in unexpected state (2512664)

If the clone operation fails, it may leave the clone database in an unexpected state. Retrying the clone operation might not work.

#### Workaround:

If retrying does not work, perform one the following actions depending on the point-in-time copy method you are using:

- For FlashSnap, resync the snapshot and try the clone operation again.
- For FileSnap and Database Storage Checkpoints, destroy the clone and create the clone again.
- For space-optimized snapshots, destroy the snapshot and create a new snapshot.

Contact Symantec support if retrying using the workaround does not succeed.

## FlashSnap resync fails if there is an existing space-optimized snapshot (2479901)

If you try a FlashSnap resync operation when there is an existing space-optimized snapshot, the resync operation fails with the following error:

```
Error: VxVM vxdg ERROR V-5-1-4597 vxdg join FS oradg oradg failed
datavol snp : Record already exists in disk group
archvol snp : Record already exists in disk group
```

#### Workaround:

Destroy the space-optimized snapshot first and then perform the FlashSnap resync operation.

## **Upgrading Veritas Storage Foundation for Databases (SFDB)** tools from 5.0x to 6.0.4 (2184482)

The squa rept migratecommand results in an error message after upgrading SFHA or SF for Oracle RAC version 5.0 to SFHA or SF for Oracle RAC 6.0.4.

When upgrading from SFCFSHA version 5.0 to SFCFSHA 6.0.4 the S\*vxdbms3 startup script is renamed to NO S\*vxdbms3. The S\*vxdbms3 startup script is required by sfua rept upgrade. Thus when sfua rept upgrade is run, it is unable to find the S\*vxdbms3 startup script and gives the error message:

```
/sbin/rc3.d/S*vxdbms3 not found
SFORA sfua rept migrate ERROR V-81-3558 File: is missing.
SFORA sfua rept migrate ERROR V-81-9160 Failed to mount repository.
```

#### Workaround

Before running sfua rept migrate, rename the startup script NO S\*vxdbms3 to S\*vxdbms3.

## Clone command fails if PFILE entries have their values spread across multiple lines (2844247)

If you have a log archive dest 1 in single line in the init.ora file, then dbed vmclonedb will work but dbed vmcloneb will fail if you put in multiple lines for log archive dest 1.

#### Workaround

There is no workaround for this issue.

## SFDB commands do not work with the ZHS16GBK character set (2715323)

SFDB commands do not work if the character set of the Oracle database is set to ZHS16GBK. This occurs because SFDB commands are not supported with multi-byte character sets except AL32UTF8 and ZHS16GBK is a multi-byte character set.

There is no workaround for this issue.

## Clone fails with error "ORA-01513: invalid current time returned by operating system" with Oracle 11.2.0.3 (2804452)

While creating a clone database using any of the point-in-time copy services such as Flashsnap, SOS, Storage Checkpoint, or Filesnap, the clone fails. This problem appears to affect Oracle versions 11.2.0.2 as well as 11.2.0.3.

You might encounter an Oracle error such as the following:

```
/opt/VRTSdbed/bin/vxsfadm -s flashsnap -o clone
-a oracle -r dblxx64-16-v1 --flashsnap name TEST11 --clone path
```

```
/tmp/testRecoverdb --clone name clone1
USERNAME: oragrid
STDOUT:
Retrieving snapshot information ...
                                                                 Done
Importing snapshot diskgroups ...
                                                                 Done
Mounting snapshot volumes ...
                                                                 Done
```

ORA-01513: invalid current time returned by operating system

This is a known Oracle bug documented in the following Oracle bug IDs:

- Bug 14102418: DATABASE DOESNT START DUE TO ORA-1513
- Bug 14036835: SEEING ORA-01513 INTERMITTENTLY

#### Workaround:

Retry the cloning operation until it succeeds.

## Frequent occurrence of SFDB remote or privileged command error (2869262)

If you installed a single instance database and try to run SFDB-related commands, then an error similar to the following might occur:

#### \$ /opt/VRTSdbed/bin/dbed update

No repository found for database faildb, creating new one.

SFDB vxsfadm ERROR V-81-0450 A remote or privileged command could not be executed on host1

Reason: This can be caused by the host being unreachable or the vxdbd daemon not running on that host.

Action: Verify that the host swpa04 is reachable. If it is, verify that the vxdbd daemon is running using the /opt/VRTS/bin/vxdbdctrl status command, and start it using the /opt/VRTS/bin/vxdbdctrl start command if it is not running.

There is no workaround at this point of time.

## Data population fails after datafile corruption, rollback, and restore of offline checkpoint (2869259)

Sometimes when a datafile gets corrupted below its reservation size, the rollback may not pass and the file may not be rolled back correctly.

There is no workround at this point of time.

## Checkpoint clone fails if the archive log destination is same as the datafiles destination (2869266)

Checkpoint cloning fails if the archive log destination is the same as the datafiles destination. The error is similar to:

```
Use of uninitialized value $path in hash element
at /opt/VRTSdbed/lib/perl/DBED/CkptOracle.pm line 121.
Use of uninitialized value $path in concatenation (.) or string
at /opt/VRTSdbed/lib/perl/DBED/CkptOracle.pm line 124.
Use of uninitialized value path in pattern match (m//)
at /opt/VRTSdbed/lib/perl/DBED/CkptOracle.pm line 126.
```

SFDB vxsfadm ERROR V-81-0564 Oracle returned error.

Reason: ORA-02236: invalid file name (DBD ERROR: error possibly near <\*> indicator at char 172 in 'CREATE CONTROLFILE REUSE SET DATABASE 'TClone03' RESETLOGS NOARCHIVELOG

#### Workaround:

For the 6.0.4 release, create distinct archive and datafile mounts for the checkpoint service.

## FileSnap detail listing does not display the details of a particular snap (2846382)

FileSnap does not support displaying a detailed listing of a snapshot or clone. FileSnap only supports displaying a summary of all the snapshots or clones. For example, for the CLI vxsfadm -s filesnap -a oracle --name=snap1 -o list, a summary listing all the snapshots is displayed, instead of a detailed listing of a particular snapshot.

#### Workaround:

There is no workaround for this issue.

## Checkpoint clone fails in CFS environment if cloned using same checkpoint and same clone name on both nodes (2869268)

The Checkpoint clone of an oracle database fails in a CFS environment, if you create a clone with a clone name and checkpoint name same as another clone up on a different CFS node.

#### Workaround:

There is no workaround. Create a clone with a different clone name.

## Very long off-host cloning times for large number of datafiles (2849540)

When cloning off-host in certain Oracle database configurations, particularly with several hundred datafiles, the cloning can take a very long time, upto an hour or more. This problem does not cause the cloning to fail. The problem applies to all services such as FlashSnap, Space-optimized snapshots, FileSnap, and Checkpoint.

#### Workaround:

There is no workaround at this point of time.

## sfua rept migrate fails after phased SFRAC upgrade from 5.0MP3RP5 to 6.0.1 (2874322)

Command sfua rept migrate sometimes gives an error when upgrading to 6.0.1, and fails to unmount the repository volume. The error message is similar to:

```
# ./sfua rept migrate
Mounting SFUA Sybase ASA repository.
Unmounting SFUA Sybase ASA repository.
UX:vxfs umount: ERROR: V-3-26388: file system /rep has been mount
locked
SFORA sfua rept migrate ERROR V-81-5550 umount /dev/vx/dsk/repdg/repvol
failed.
SFORA sfua rept migrate ERROR V-81-9162 Failed to umount repository.
```

#### Workaround:

The error does not hamper the upgrade. The repository migration works fine, but the old repository volume does not get unmounted. Unmount the mount using the manual option.

For example, use /opt/VRTS/bin/umount -o mntunlock=VCS /rep.

For more information, see TECH64812.

## vxdbd fails to start after upgrade from 6.0.1 to 6.0.4 MR on linux (2969173)

The vxdbd daemon fails to start after manual upgrade from 6.0.1 to 6.0.4 Maintenance Release (MR) on Linux platform

#### Workaround:

Use the --nopreun option for the rpm upgrade command to start up vxdbd properly after manual upgrade.

For example:

```
$rpm -Uvh --nopreun VRTSdbed
```

## The dbdst\_show\_fs(1M) command may fail with a Perl warning message (3263177)

The dbdst show fs(1M) command may fail with the following Perl warning message:

```
oracle@testbox:~> dbdst show fs -S $ORACLE SID -m /snap data11r2 -o volume
perl: warning: Setting locale failed.
perl: warning: Please check that your locale settings:
        LANGUAGE = (unset),
        LC ALL = "",
       LANG = "en US.UTF-8"
   are supported and installed on your system.
perl: warning: Falling back to the standard locale ("C").
SFORA dbdst show fs ERROR V-81-6209 Repository Empty.
```

Note: This issue is observed only in Linux SLES 10.

Workaround: Use the following command for the default locale settings and retry:

```
oracle@testbox:~> export LC ALL=C
```

# Software limitations

This section covers the software limitations of this release.

See the corresponding Release Notes for a complete list of software limitations related to that component or product.

See "Documentation" on page 100.

## Veritas Storage Foundation Cluster File System High Availability software limitations

The following are software limitations in this release of Veritas Storage Foundation Cluster File System High Availability.

## cfsmntadm command does not verify the mount options (2078634)

You must confirm the mount options are correct which are then passed to the cfsmntadm command. If the mount options are not correct, the mount fails and the CFSMount resource will not come online. You can check the VCS engine log file for any mount failure messages.

### Obtaining information about mounted file system states (1764098)

For accurate information about the state of mounted file systems on Linux, refer to the contents of /proc/mounts. The mount command may or may not reference this source of information depending on whether the regular /etc/mtab file has been replaced with a symbolic link to /proc/mounts. This change is made at the discretion of the system administrator and the benefits are discussed in the mount online manual page. A benefit of using /proc/mounts is that changes to SFCFS mount options are accurately displayed for all nodes.

## Stale SCSI-3 PR keys remain on disk after stopping the cluster and deporting the disk group

When all nodes present in the SFCFSHA cluster are removed from the cluster, the SCSI-3 Persistent Reservation (PR) keys on the data disks may not get preempted. As a result, the keys may be seen on the disks after stopping the cluster or after the nodes have booted up. The residual keys do not impact data disk fencing as they will be reused or replaced when the nodes rejoin the cluster. Alternatively, the keys can be cleared manually by running the vxfenclearpre utility.

For more information on the vxfenclearpre utility, see the Veritas Storage Foundation Cluster File System High Availability Administrator's Guide.

# Veritas File System software limitations

The following are software limitations in the 6.0.4 release of Veritas Storage Foundation.

## Linux I/O Scheduler for Database Workloads

Symantec recommends using the Linux deadline I/O scheduler for database workloads on SUSE distributions.

To configure a system to use this scheduler, include the elevator=deadline parameter in the boot arguments of the GRUB or LILO configuration file.

The location of the appropriate configuration file depends on the system's architecture and Linux distribution:

#### **Configuration File**

#### Architecture and Distribution

/boot/grub/menu.lst

SLES10 x86 64, and SLES11 x86 64

For the GRUB configuration files, add the elevator=deadline parameter to the kernel command.

A setting for the elevator parameter is always included by SUSE in its LILO and GRUB configuration files. In this case, change the parameter from elevator=cfq to elevator=deadline.

Reboot the system once the appropriate file has been modified.

See the Linux operating system documentation for more information on I/O schedulers.

## Recommended limit of number of files in a directory

To maximize VxFS performance, do not exceed 100,000 files in the same directory. Use multiple directories instead.

## Limitations with delayed allocation for extending writes feature

The following limitations apply to the delayed allocation for extending writes feature:

- In the cases where the file data must be written to disk immediately, delayed allocation is disabled on that file. Examples of such cases include Direct I/O, concurrent I/O, FDD/ODM access, and synchronous I/O.
- Delayed allocation is not supported on memory mapped files.
- Delayed allocation is not supported with BSD quotas. When BSD quotas are enabled on a file system, delayed allocation is turned off automatically for that file system.
- Delayed allocation is not supported for shared mounts in a cluster file system.

## FlashBackup in NetBackup 7.1 and prior does not support disk layout Version 8 and 9

The FlashBackup feature of NetBackup 7.1 or prior does not support a VxFS file system with disk layout Version 8 or 9.

## Compressed files that are backed up using NetBackup 7.1 or prior become uncompressed when you restore the files

The NetBackup 7.1 release and prior does not support the file compression feature. If you back up compressed files using NetBackup 7.1 or a prior release, the files become uncompressed when you restore the files.

# Veritas Volume Manager software limitations

The following are software limitations in this release of Veritas Volume Manager.

### LVM volume group in unusable state if last path is excluded from DMP (1976620)

When a DMP device is used by a native LVM volume group, do not exclude the last path to the device. This can put the LVM volume group in an unusable state.

## You are unable to specify units in the tunables file

The CPI displays an error when you set the unit type, such as MB or GB, for tunable parameters in the tunables file that you specify with the -tunablesfile file option. To avoid the error, you must set the unit type manually.

### SFCFSHA does not support thin reclamation of space on a linked mirror volume (2729563)

The thin reclamation feature does not support thin reclamation for a linked mirror volume.

### Thin reclamation requests are not redirected even when the ioship policy is enabled (2755982)

Reclamation requests fail from nodes that do not have local connectivity to the disks, even when the ioship policy is enabled. Reclamation I/Os are not redirected to another node.

## Veritas Operations Manager does not support disk, disk group, and volume state information related to CVM I/O shipping feature (2781126)

The Veritas Operations Manager (VOM) does not support disk, disk group, and volume state information related to the I/O shipping feature introduced in this release of Cluster Volume Manager. New states such as Ifailed, Imissing or LDISABLED are introduced when I/O shipping is active because of storage disconnectvity.

## DMP does not support devices in the same enclosure that are configured in different modes (2643506)

DMP does not support the configuration where two devices in the same enclosure are configured in different modes. For example, if one device is configured as ALUA and another one is configured as Active/Passive (A/P).

## Snapshot configuration with volumes in shared disk groups and private disk groups is not supported

A snapshot configuration with volumes in the shared disk groups and private disk groups is not a recommended configuration. In this release, this configuration is not supported.

## DMP settings for NetApp storage attached environment

To minimize the path restoration window and maximize high availability in the NetApp storage attached environment, change the default values for the DMP tunable parameters.

Table 1-22 describes the DMP tunable parameters and the new values.

**Table 1-22** DMP settings for NetApp storage attached environment

| Parameter name       | Definition               | New value    | Default value |
|----------------------|--------------------------|--------------|---------------|
| dmp_restore_interval | DMP restore daemon cycle | 60 seconds.  | 300 seconds.  |
| dmp_path_age         | DMP path aging tunable   | 120 seconds. | 300 seconds.  |

The change is persistent across reboots.

#### To change the tunable parameters

- 1 Issue the following commands:
  - # vxdmpadm settune dmp restore interval=60
  - # vxdmpadm settune dmp\_path\_age=120
- 2 To verify the new settings, use the following commands:
  - # vxdmpadm gettune dmp restore interval
  - # vxdmpadm gettune dmp path age

## DMP behavior on Linux SLES11 when connectivity to a path is lost (2049371)

On SLES 11, when the connectivity to a path is lost, the SLES 11 kernel removes the device path from its database. DMP reacts to the UDEV event that is raised in this process, and marks the device path as DISABLED[M]. DMP will not use the path for further I/Os. Unlike on other flavours of Linux, the path state is DISABLED[M] instead of DISABLED. Subsequently, if the path comes back online, DMP responds to the UDEV event to signal the addition of device path into SLES 11 kernel. DMP enables the path and changes its state to ENABLED.

## Storage reclamation does not happen on volumes with break-off snapshot (2798523)

In this release, storage reclamation on a volume is prevented when it has a break-off type snapshot. If storage reclamation is allowed on such volumes, it can lead to the following undesired situation. Instant snapshot operations, including vxsnap refresh and vxsnap restore operations, lead to full synchronization of either the snapshot or the primary volume depending on the operation.

In this release, if the volume has a snapshot, the storage reclamation is silently prevented. The physical storage is not reduced. The reclaim command reports that the reclamation is done on the disks but the actual storage is not reclaimed for volumes with snapshots:

#### # vxdisk -o full reclaim dq1

```
Reclaiming storage on:
Disk xiv0 617 : Done.
Disk xiv0 616 : Done.
Disk xiv0 618 : Done.
Disk xiv0 612 : Done.
Disk xiv0 613 : Done.
Disk xiv0 614 : Done.
Disk xiv0 615 : Done
```

As shown in the following example output, the storage is not actually reclaimed.

#### # vxdisk -o thin list

| DEVICE   | SIZE(MB) | PHYS_ALLOC (MB) | GROUP | TYPE     |
|----------|----------|-----------------|-------|----------|
| xiv0_612 | 19313    | 2101            | dg1   | thinrclm |
| xiv0_613 | 19313    | 2108            | dg1   | thinrclm |
| xiv0_614 | 19313    | 35              | dg1   | thinrclm |
| xiv0_615 | 19313    | 32              | dg1   | thinrclm |
| xiv0 616 | 19313    | 31              | dg1   | thinrclm |

| xiv0_ | 617 | 19313 | 31 | dg1 | thinrclm |
|-------|-----|-------|----|-----|----------|
| xiv0  | 618 | 19313 | 31 | dq1 | thinrclm |

## Replication software limitations

The following are replication software limitations in this release of Veritas Storage Foundation Cluster File System High Availability.

## VVR Replication in a shared environment

Currently, replication support is limited to 8-node cluster applications.

### **VVR IPv6 software limitations**

VVR does not support the following Internet Protocol configurations:

- A replication configuration from an IPv4-only node to an IPv6-only node and from an IPv6-only node to an IPv4-only node is not supported, because the IPv6-only node has no IPv4 address configured on it and therefore VVR cannot establish communication between the two nodes.
- A replication configuration in which an IPv4 address is specified for the local host attribute of a primary RLINK and an IPv6 address is specified for the remote\_host attribute of the same RLINK.
- A replication configuration in which an IPv6 address is specified for the local host attribute of a primary RLINK and an IPv4 address is specified for the remote host attribute of the same RLINK.
- IPv6 is not supported in a CVM and VVR cluster where some nodes in the cluster are IPv4-only and other nodes in the same cluster are IPv6-only, or all nodes of a cluster are IPv4-only and all nodes of a remote cluster are IPv6-only.
- VVR does not support Edge and NAT-PT routers that facilitate IPv4 and IPv6 address translation.

## VVR support for replicating across Storage Foundation versions

VVR supports replication between Storage Foundation 6.0 and the prior major releases of Storage Foundation (5.1 and 5.1SP1). Replication between versions is supported for disk group versions 150, 160, and 170 only. Both the Primary and Secondary hosts must be using a supported disk group version.

## Softlink access and modification times are not replicated on SLES10 for VFR jobs

When running a file replication job on SLES10, softlink access and modification times are not replicated.

## Limitations related to I/O fencing

This section covers I/O fencing-related software limitations.

### Preferred fencing limitation when VxFEN activates RACER node re-election

The preferred fencing feature gives preference to more weighted or larger subclusters by delaying the smaller subcluster. This smaller subcluster delay is effective only if the initial RACER node in the larger subcluster is able to complete the race. If due to some reason the initial RACER node is not able to complete the race and the VxFEN driver activates the racer re-election algorithm, then the smaller subcluster delay is offset by the time taken for the racer re-election and the less weighted or smaller subcluster could win the race. This limitation though not desirable can be tolerated.

## Stopping systems in clusters with I/O fencing configured

The I/O fencing feature protects against data corruption resulting from a failed cluster interconnect, or "split brain." See the Veritas Cluster Server Administrator's Guide for a description of the problems a failed interconnect can create and the protection I/O fencing provides.

In a cluster using SCSI-3 based fencing, I/O fencing implements data protection by placing the SCSI-3 PR keys on both the data disks and coordinator disks. In a cluster using CP server-based fencing, I/O fencing implements data protection by placing the SCSI-3 PR keys on data disks and similar registrations on CP server. The VCS administrator must be aware of several operational changes needed when working with clusters protected by I/O fencing. Specific shutdown procedures ensure keys are removed from coordination points and data disks to prevent possible difficulties with subsequent cluster startup.

Using the reboot command rather than the shutdown command bypasses shutdown scripts and can leave keys on the coordination points and data disks. Depending on the order of reboot and subsequent startup events, the cluster may warn of a possible split brain condition and fail to start up.

Workaround: Use the shutdown -r command on one node at a time and wait for each node to complete shutdown.

### Uninstalling VRTSvxvm causes issues when VxFEN is configured in SCSI3 mode with dmp disk policy (2522069)

When VxFEN is configured in SCSI3 mode with dmp disk policy, the DMP nodes for the coordinator disks can be accessed during system shutdown or fencing arbitration. After uninstalling VRTSvxvm RPM, the DMP module will no longer be loaded in memory. On a system where VRTSvxvm RPM is uninstalled, if VxFEN attempts to access DMP devices during shutdown or fencing arbitration, the system panics.

## Veritas Storage Foundation for Databases (SFDB) tools software limitations

The following are the SFDB tools software limitations in this release.

### Oracle Data Guard in an Oracle RAC environment

Database snapshots and Database Storage Checkpoints are not supported in a Data Guard with Oracle RAC environment.

### Upgrading to Oracle 10.2.0.5 is required if using SFDB tools

If you are running Oracle version 10.2.0.4 and upgrading a Storage Foundation product with SFDB tools to 6.0.4, you must upgrade the Oracle binaries and database to version 10.2.0.5, before upgrading to 6.0.4.

## Parallel execution of vxsfadm is not supported (2515442)

Only one instance of the  ${\tt vxsfadm}$  command can be run at a time. Running multiple instances of vxsfadm at a time is not supported.

## Creating point-in-time copies during database structural changes is not supported (2496178)

SFDB tools do not support creating point-in-time copies while structural changes to the database are in progress, such as adding or dropping tablespaces and adding or dropping data files.

However, once a point-in-time copy is taken, you can create a clone at any time, regardless of the status of the database.

## **Documentation**

Product guides are available in the PDF format on the software media in the /docs/product name directory. Additional documentation is available online.

Make sure that you are using the current version of documentation. The document version appears on page 2 of each guide. The publication date appears on the title page of each document. The latest product documentation is available on the Symantec website.

http://sort.symantec.com/documents

## Documentation set

Table 1-23 lists the documentation for Veritas Storage Foundation Cluster File System High Availability.

Veritas Storage Foundation Cluster File System High Availability **Table 1-23** documentation

| Document title                                                                            | File name                 |
|-------------------------------------------------------------------------------------------|---------------------------|
| Veritas Storage Foundation Cluster File System<br>High Availability Release Notes         | sfcfs_notes_604_lin.pdf   |
| Veritas Storage Foundation Cluster File System<br>High Availability Installation Guide    | sfcfs_install_604_lin.pdf |
| Veritas Storage Foundation Cluster File System<br>High Availability Administrator's Guide | sfcfs_admin_604_lin.pdf   |

Table 1-24 lists the documents for Veritas Cluster Server.

**Table 1-24** Veritas Cluster Server documentation

| Title                                                                                     | File name                      |
|-------------------------------------------------------------------------------------------|--------------------------------|
| Veritas Cluster Server Installation Guide                                                 | vcs_install_604_lin.pdf        |
| Veritas Cluster Server Release Notes                                                      | vcs_notes_604_lin.pdf          |
| Veritas Cluster Server Administrator's Guide                                              | vcs_admin_604_lin.pdf          |
| Veritas Cluster Server Bundled Agents Reference<br>Guide                                  | vcs_bundled_agents_604_lin.pdf |
| Veritas Cluster Server Agent Developer's Guide (This document is available online, only.) | vcs_agent_dev_604_unix.pdf     |

| Title                                                                        | File name                    |
|------------------------------------------------------------------------------|------------------------------|
| Veritas Cluster Server Agent for DB2 Installation and Configuration Guide    | vcs_db2_agent_604_lin.pdf    |
| Veritas Cluster Server Agent for Oracle Installation and Configuration Guide | vcs_oracle_agent_604_lin.pdf |
| Veritas Cluster Server Agent for Sybase Installation and Configuration Guide | vcs_sybase_agent_604_lin.pdf |

**Table 1-24** Veritas Cluster Server documentation (continued)

Table 1-25 lists the documentation for Veritas Storage Foundation and High Availability Solutions products.

**Table 1-25** Veritas Storage Foundation and High Availability Solutions products documentation

| Document title                                                                                  | File name                           |
|-------------------------------------------------------------------------------------------------|-------------------------------------|
| Veritas Storage Foundation and High Availability<br>Solutions Solutions Guide                   | sfhas_solutions_604_lin.pdf         |
| Veritas Storage Foundation and High Availability<br>Solutions Virtualization Guide              | sfhas_virtualization_604_lin.pdf    |
| Veritas Storage Foundation and High Availability<br>Solutions Replication Administrator's Guide | sfhas_replication_admin_604_lin.pdf |

If you use Veritas Operations Manager (VOM) to manage Veritas Storage Foundation and High Availability products, refer to the VOM product documentation at:

http://sort.symantec.com/documents

# Manual pages

The manual pages for Veritas Storage Foundation and High Availability Solutions products are installed in the /opt/VRTS/man directory.

Set the MANPATH environment variable so the man(1) command can point to the Veritas Storage Foundation manual pages:

For the Bourne or Korn shell (sh or ksh), enter the following commands:

MANPATH=\$MANPATH:/opt/VRTS/man export MANPATH

■ For C shell (csh or tcsh), enter the following command:

```
setenv MANPATH ${MANPATH}:/opt/VRTS/man
```

See the man(1) manual page.

Manual pages are divided into sections 1, 1M, 3N, 4, and 4M. Edit the man(1) configuration file /etc/man.config to view these pages.

#### To edit the man(1) configuration file

If you use the man command to access manual pages, set LC ALL to "C" in your shell to ensure that the pages are displayed correctly.

```
export LC ALL=C
```

See incident 82099 on the Red Hat Linux support website for more information.

2 Add the following line to /etc/man.config:

```
MANPATH /opt/VRTS/man
```

where other man paths are specified in the configuration file.

Add new section numbers. Change the line:

```
MANSECT
                1:8:2:3:4:5:6:7:9:tcl:n:l:p:o
to
MANSECT
                1:8:2:3:4:5:6:7:9:tcl:n:1:p:o:3n:1m
```

The latest manual pages are available online in HTML format on the Symantec website at:

https://sort.symantec.com/documents